## **imperial DABMAN i560 CD**

### **Bedienungsanleitung**

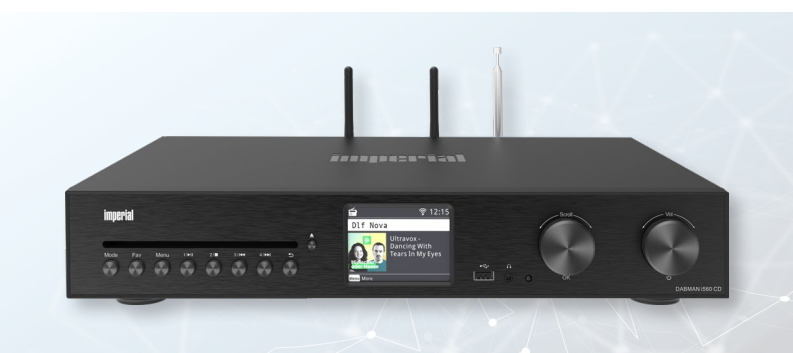

### All-In-One HiFi System mit CD Player und Verstärker

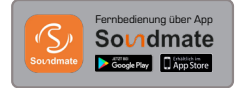

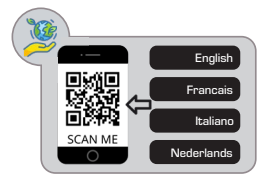

V1\_01\_08\_22

www.telestar.de

### MEHRSPRACHIGE BEDIENUNGSANLEITUNG

企

**Sehr geehrter Kunde,** vielen Dank, dass Sie sich für eines unserer Produkte entschieden haben. Bei der Fertigung unserer Ware wollen wir möglichst ressourcenschonend vorgehen. Aus diesem Grunde haben wir uns entschieden, die mehrsprachige Bedienungsanleitung ausschließlich in digitaler Form bereitzustellen. Hierdurch werden wertvolle Rohstoffe gespart. Durch Scannen des QR Codes gelangen Sie zur vollständigen, mehrsprachigen Anleitung im PDF Format. Wir wünschen Ihnen viel Freude mit unserem Produkt. Herzlichst Ihr TELESTAR Service Team.

### MULTILINGUAL USER MANUAL

**Dear Customer,** thanks for choosing one of our products. While producing our goods, we try to save as many resources as possible. This is why we have decided to provide a multilingual edition of the useer manual as digital version only. You may open a PDF file of the user manual by scanning the QR code. We hope you enjoy your new device. Best regards, Your TELESTAR Service Team.

### MANUEL D'UTILISATION MULTILINGUE

**Cher client,** chère cliente, nous vous remercions d'avoir choisi l'un de nos produits. Nous souhaitons produire nos marchandises en préservant au maximum les ressources. Par conséquent, nous avons décidé de fournir le manuel d'utilisation multilingue uniquement sous forme numérique. Cela permet d'économiser des ressources précieuses. Il vous suffit de scanner le code QR pour accéder au manuel complet en plusieurs langues au format PDF. Nous espérons que vous apprécierez notre produit. Cordialement.L'équipe de service TELESTAR.

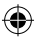

### MEERTALIGE GEBRUIKERSHANDLEIDING

**Beste klant**, bedankt voor de aankoop van één van onze hoogwaardige producten. Bij het vervaardigen van onze goederen willen we het mileu zo min mogelijk belasten. Hieruit voortvloeiend hebben we ervoor gekozen om de meertalige gebruikershandleiding alleen in digitale vorm ter beschikking te stellen. Dit bespaart waardevolle grondstoffen, energie en ons mileu. Doormiddel van het scannen van de QR-code, komt u bij de volledige, meertalige instructies in pdf-formaat. Verder hopen we natuurlijk dat u enorm zult genieten van onze producten en uw aankoop. Uw TELESTAR Service Team

企

### MANUALE UTENTE MULTILINGUE

**Gentile cliente,** la ringraziamo per aver scelto uno dei nostri prodotti. Nella realizzazione dei nostri articoli vogliamo procedere nel modo più efficiente possibile per quanto riguarda la sostenibilità. Per questo motivo abbiamo deciso di mettere a disposizione il manuale d'uso multilingue esclusivamente in formato digitale. In questo modo si risparmiano preziose materie prime. Scansionando il codice QR si accede alle istruzioni complete e multilingue in formato PDF. Auguriamo un buon divertimento con il nostro prodotto. TELESTAR Service Team

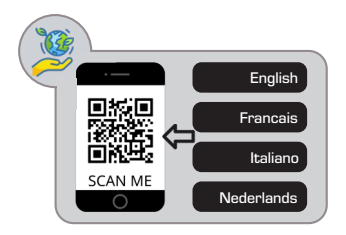

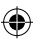

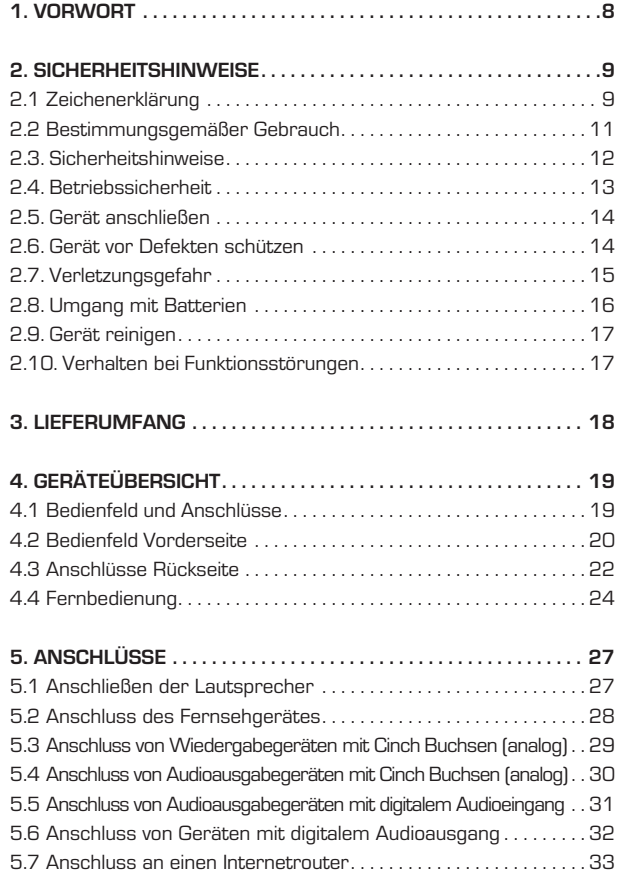

 $\bigoplus$ 

Bedienungsanleitung 14

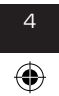

◈

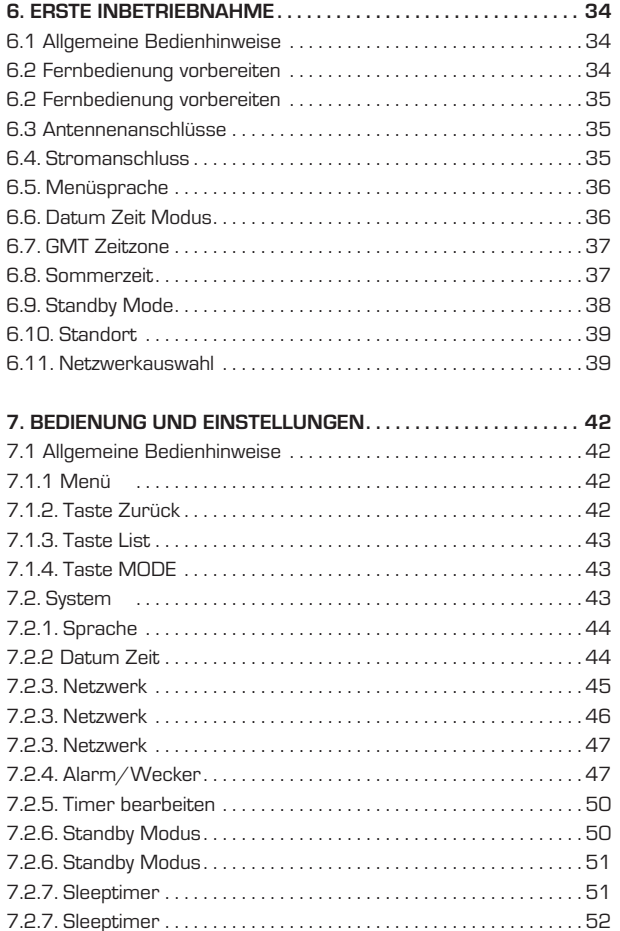

 $\bigoplus$ 

 $\bigoplus$ 

D

⊕

5 IMPERIAL® DABMAN i560 CD

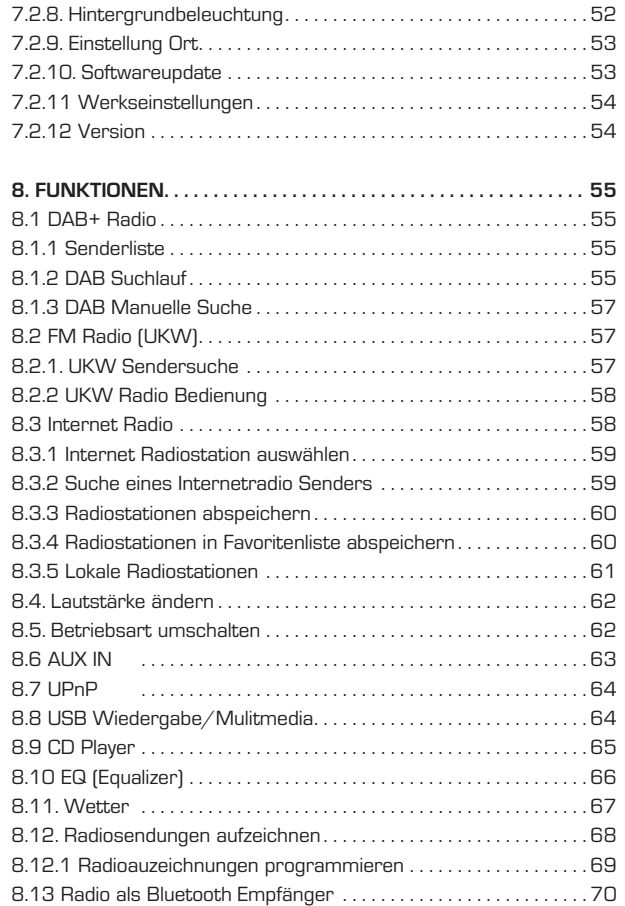

 $\bigoplus$ 

Bedienungsanleitung 6 7

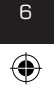

◈

◈

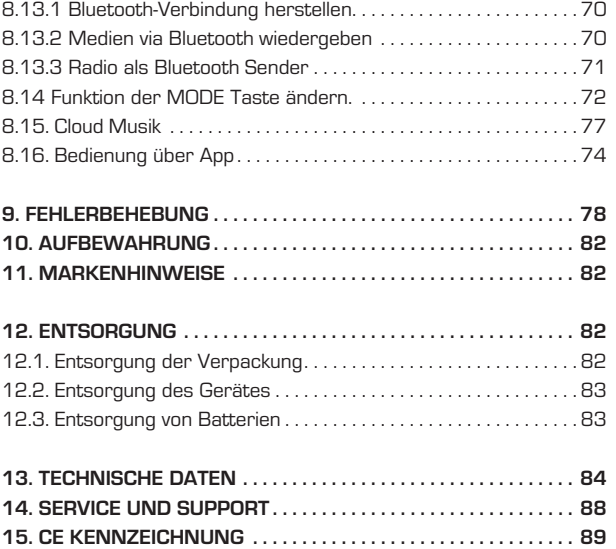

 $\bigoplus$ 

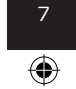

**17 IMPERIAL® DABMAN i560 CD** 

bda\_TELESTAR\_DABMAN\_i560\_CD\_V1\_DE.indd 7 11.10.2022 08:58:09

◈

### 1. VORWORT

#### **Sehr geehrter Kunde,**

vielen Dank, dass Sie Sich für dieses Produkt entschieden haben. Sollte ihr Internetradio nicht richtig funktionieren, muss nicht gleich ein Defekt vorliegen. Bitte schicken Sie das Gerät nicht gleich ein, rufen Sie uns an!

#### **Technische Hotline**

D

für Deutschland: 02676 / 9520101 Gerne können Sie auch eine E-mail an service@telestar.de oder ein Fax an 02676 / 9520159 senden. Sollten wir das Problem auf diesem Wege nicht lösen können, senden Sie das Gerät bitte an unser Service CENTER unter folgender Adresse ein:

#### **Für Deutschland:**

TELESTAR Service CENTER Am Weiher 14, 56766 Ulmen

#### **Für Österreich:**

fsms GmbH, Welser Straße 79, A-4060 Leonding

**Bitte lesen Sie diese Anweisungen sorgfältig durch, und bewahren Sie diese für zukünftige Gelegenheiten zum Nachschlagen auf. Sollten Sie das Gerät verkaufen oder weitergeben, händigen Sie bitte unbedingt auch diese Bedienungsanleitung aus.**

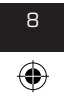

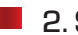

#### **2.1 Zeichenerklärung**

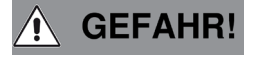

#### SYMBOL BEDEUTUNG

⊕

Dieses Signalwort bezeichnet eine Gefährdung mit einem hohen Risikograd, die bei Nichtbeachtung des Hinweises, den Tod oder eine schwere Verletzung zur Folge hat.

**NARNUNG!** 

Dieses Signalwort bezeichnet eine Gefährdung mit einem mittleren Risikograd, die, bei Nichtbeachtung des Hinweises, den Tod oder eine schwere Verletzung zur Folge haben kann.

**AVORSICHT!** 

**HINWEIS!** 

Dieses Signalwort bezeichnet eine Gefährdung mit einem niedrigen Risikograd, die, bei Nichtbeachtung des Hinweises, eine geringfügige oder mäßige Verletzung zur Folge haben kann.

Dieses Signalwort warnt vor möglichen Sachschäden.

# ⊕

8 9 IMPERIAL® DABMAN i560 CD

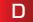

#### **2.1 Zeichenerklärung**

D

### SYMBOL BEDEUTUNG

⊕

Dieses Zeichen warnt vor Gefahren.

#### Schutzklasse II

Elektrogeräte mit Schutzklasse II haben eine verstärkte oder doppelte Isolierung in Höhe der-Bemessungsisolationsspannung zwischen aktiven und berührbaren Teilen (VDE 0100 Teil 410, 412.1). Sie haben meist keinen Anschluss an den Schutzleiter. Selbst wenn sie elektrisch leitende Oberflächen haben, so sind diese durch eine verstärkte oder doppelte Isolierung vor Kontakt mit anderen spannungsführenden Teilen geschützt.

Die mit diesem Symbol markierten Produkte erfüllen die Anforderungen der Richtlinien der Europäischen Gemeinschaft.

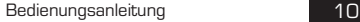

CE

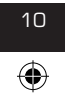

bda\_TELESTAR\_DABMAN\_i560\_CD\_V1\_DE.indd 10 11.10.2022 08:58:18

 $\theta$  -  $\theta$  -  $\theta$ 

Abb. 1

Abb. 2

- <sup>+</sup>

#### **2.1 Zeichenerklärung**

#### SYMBOL BEDEUTUNG

⊕

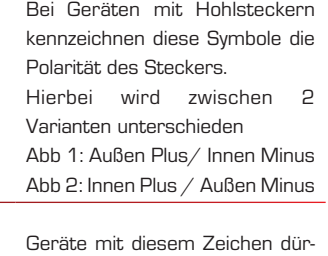

fen nur im Haus in tockener Umgebung betrieben werden

#### **2.2 Bestimmungsgemäßer Gebrauch**

Bei diesem Produkt handelt es sich um ein Gerät der Unterhaltungselektronik. Das Gerät dient als Empfänger für DAB+ FM - und Internetradio und zur Wiedergabe von Audiodateien von einem USB Datenträger, CD-Player, Bluetooth Gerät oder einem Netzwerklaufwerk und zur Aufnahme von Audiodateien auf einen USB Datenträger.

Jede andere Bedienung oder Nutzung des Gerätes gilt als nicht bestimmungsgemäß und kann zu Personen- oder Sachschäden führen. Benutzen Sie das Gerät zu keinem anderen Zweck.

#### **Betreiben Sie das Gerät nur in Innenräumen.**

Das Gerät ist nur für den privaten und nicht für den kommerziellen Gebrauch bestimmt. Wir setzen voraus, dass der Bediener des Gerätes allgemeine Kenntnisse im Umgang mit Geräten der Unterhaltungselektronik hat.

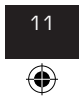

10 11 IMPERIAL® DABMAN i560 CD

bda\_TELESTAR\_DABMAN\_i560\_CD\_V1\_DE.indd 11 11.10.2022 08:58:18

Die Haftung erlischt im Fall eines nicht bestimmungsmäßigen Gebrauchs.

⊕

- › Verwenden Sie nur von uns gelieferte oder genehmigte Ersatz- und Zubehörteile.
- › Bauen Sie das Gerät nicht um und verwenden Sie keine nicht von uns explizit genehmigten oder gelieferten Zusatzgeräte oder Ersatzteile.
- › Benutzen Sie das Gerät nicht in explosionsgefährdeten Bereichen.
- › Hierzu zählen z. B. Kraftstofflagerbereiche, Tankanlagen, oder Bereiche, in denen Lösungsmittel lagern oder verarbeitet werden.
- › Betreiben Sie das Gerät nicht in Bereichen mit teilchenbe lasteter Luft (z.B. Mehl- oder Holzstaub)
- › Setzen Sie das Gerät keinen extremen Bedingungen aus. z.B. direkte Sonneneinstrahlung, hohe Luftfeuchtigkeit, Nässe, extrem hohe oder tiefeTemperaturen, offenes Feuer.

#### **2.3. Sicherheitshinweise**

Prüfen Sie das Gerät vor der Verwendung.

Im Falle einer Beschädigung oder eines Defekts darf das Gerät nicht in Betrieb genommen werden.

#### **Verletzungsgefahr!**

D

Verletzungsgefahr für Kinder und Personen mit verringerten physischen, sensorischen oder mentalen Fähigkeiten (beispielsweise teilweise Behinderte, ältere Personen mit Einschränkung ihrer physischen und mentalen Fähigkeiten) oder Mangel an Erfahrung und Wissen.

- › Bitte bewahren Sie das Gerät nur an für Kinder unzugänglichen Stellen auf.
- › Dieses Gerät kann von Kindern ab 8 Jahren und von Personen mit reduzierten physischen, sensorischen oder mentalen Fähigkeiten oder Mangel an Erfahrung und/oder Wissen benutzt werden, wenn sie beaufsichtigt oder bezüglich des sicheren Gebrauchs des Gerätes unterwiesen wurden und die daraus resultierenden Gefahren verstanden haben.
- › Lassen Sie Kinder niemals unbeaufsichtigt das Gerät benutzen.

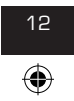

› Die verwendeten Verpackungsmaterialien (Säcke, Polystyrolstücke usw.) bitte nicht in der Reichweite von Kindern lagern. Kinder dürfen nicht mit der Verpackung spielen.Es besteht insbesondere bei Verpackungsfolien Erstickungsgefahr.

⊕

#### **2.4. Betriebssicherheit**

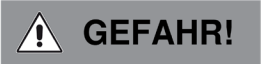

#### **Verletzungsgefahr!**

#### **Verletzungsgefahr durch Stromschlag durch stromführende Teile.**

Es besteht durch unabsichtlichen Kurzschluss die Gefahr eines elektrischen Schlages oder eines Brandes.

- › Bitte überprüfen Sie das Gerät vor jedem Gebrauch auf Beschädigungen. Wenn Sie sichtbare Schäden feststellen, oder das Gerät sichtbare Schäden aufweist, nehmen Sie es bitte nicht mehr in Betrieb.
- › Sollten Sie ein technisches oder mechanisches Problem feststellen, setzen Sie sich bitte mit dem TELESTAR Service in Verbindung.
- › Verwenden Sie nur das im Lieferumfang enthaltene Netzteil!
- › Öffnen Sie niemals das Gehäuse des Gerätes.
- › Trennen Sie bei Betriebsstörungen das Gerät sofort von der Stromquelle
- › Wenn Sie das Gerät von einer kalten in eine warme Umgebung bringen, kann sich im Inneren des Gerätes Feuchtigkeit niederschlagen. Warten Sie in diesem Fall etwa eine Stunde, bevor Sie es in Betrieb nehmen.
- › Bei längerer Abwesenheit oder bei Gewitter ziehen Sie das Gerät aus der Steckdose.
- › Sollten Fremdkörper oder Flüssigkeit in das Gerät gelangen, ziehen Sie sofort das Netzteil aus der Steckdose. Lassen Sie das Gerät von qualifiziertem Fachpersonal überprüfen, bevor Sie es wieder in Betrieb nehmen. Andernfalls besteht die Gefahr eines elektrischen Stromschlags.

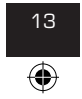

12 13 IMPERIAL® DABMAN i560 CD

#### **2.5. Gerät anschließen**

D

› Schließen Sie das Gerät nur an eine fachgerecht installierte, geerdete und elektrisch abgesicherte Steckdose an.

⊕

- › Beachten Sie bitte, dass die Stromquelle (Steckdose) leicht zugänglich ist.
- › Knicken oder quetschen Sie keine Kabelverbindungen.
- › Prüfen Sie, bevor Sie das Gerät in Betrieb nehmen, ob die Spannungsangabe, die sich auf dem Gerät befindet, mit der örtlichen Netzspannung übereinstimmt.

#### **2.6. Gerät vor Defekten schützen**

### **HINWEIS!**

Ungünstige Umgebungsbedingungen wie Feuchtigkeit, übermäßige Wärme oder fehlende Belüftung können das Gerät schädigen. Verwenden Sie das Gerät nur in trockenen Räumen. Vermeiden Sie die direkte Nähe von: Wärmequellen, wie z.B. Heizkörpern, offenem Feuer, wie z.B. Kerzen, Geräten mit starken Magnetfeldern, wie z. B. Lautsprechern.

Stellen Sie einen ausreichenden Abstand zu anderen Gegenständen sicher so dass das Gerät nicht verdeckt ist, damit immer eine ausreichende Belüftung gewährleistet ist.

Vermeiden Sie direkte Sonneneinstrahlungen und Orte mit außergewöhnlich viel Staub.

Achten Sie darauf, dass der Kontakt mit Feuchtigkeit, Wasser oder Spritzwasser vermieden wird und dass keine mit Flüssigkeit gefüllten Gegenstände – z. B. Vasen – auf oder in die Nähe des Geräts gestellt werden. Stellen Sie keine schweren Gegenstände auf das Gerät.

Achten Sie darauf, dass das Gerät nicht Tropf- oder Spritzwasser ausgesetzt wird und dass keine offenen Brandquellen (z. B. brennende Kerzen) in der Nähe des Geräts stehen.

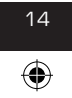

#### **2.7. Verletzungsgefahr**

## 

⊕

Übermäßiger Schalldruck bei Verwendung von Ohr- oder Kopfhörern kann zu Schädigungen oder zum Verlust des Hörvermögens führen.

Das Hören mit Ohrhörer oder Kopfhörer mit erhöhter Lautstärke über einen längeren Zeitraum kann Schäden beim Nutzer verursachen.

Bitte prüfen Sie die Lautstärke, bevor Sie Ohrhörer oder Kopfhörer in Ihre Ohren einsetzen bzw. aufsetzen.

Stellen Sie die Lautstärke auf einen niedrigen Wert und erhöhen Sie die Lautstärke nur so viel, dass es für Sie noch als angenehm empfunden wird.

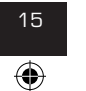

15 IMPERIAL<sup>®</sup> DABMAN i560 CD

#### **2.8. Umgang mit Batterien**

 $\Box$ 

Im Lieferumfang des Gerätes befinden sich eine CR 2032 Batterie. Verwenden Sie nur diesen Batterietyp für die Fernbedienung. Verwenden Sie grundsätzlich nur den Batterietyp der Batterie des Lieferumfangs.

⊕

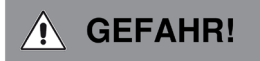

Beim Verschlucken von Batterien besteht die Gefahr innerer Verletzungen. Die in den Batterien befindliche Batteriesäure kann bei Kontakt mit der Haut zu Verletzungen führen.

Suchen Sie nach versehentlichem Verschlucken oder bei Anzeichen von Hautverätzungen unverzüglich medizinische Hilfe auf.

Halten Sie neue und gebrauchte Batterien stets von Kindern fern. Nehmen Sie ausgelaufene Batterien sofort aus dem Gerät und reinigen Sie die Kontakte, bevor Sie neue Batterien einlegen.

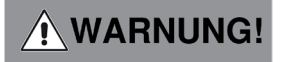

Bei unsachgemäßer Verwendung von Batterien besteht Explosionsgefahr. Verwenden Sie nur neue Batterien des gleichen Typs. Benutzen Sie bitte niemals neue und alte Batterien zusammen in einem Gerät.

Achten Sie beim Einlegen der Batterien auf die richtige Polarisation. Laden Sie Batterien niemals auf. Batterien sollten nur an kühlen und trockenen Orten gelagert werden. Werfen Sie Batterien niemals ins Feuer.

Bedienungsanleitung

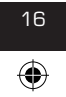

TELESTAR\_DABMAN\_i560\_CD\_V1\_DE.indd 16 11.10.2022 08:58:19

Sollte das Gerät längere Zeit nicht benutzt werden, entfernen Sie bitte die Batterien aus dem Gerät. Setzen Sie Batterien niemals großer Hitze oder direkter Sonneneinstrahlung aus.

⊕

#### **2.9. Gerät reinigen**

Vor der Reinigung trennen Sie das Gerät vom Strom. Verwenden Sie ein trockenes, weiches Tuch um das Gerät zu reinigen. Bitte verwenden Sie keine Flüssigkeiten zur Reinigung des Gerätes. Verwenden Sie keine Lösungs- und Reinigungsmittel, weil diese die Oberfläche und/oder Beschriftungen des Gerätes beschädigen können.

#### **2.10. Verhalten bei Funktionsstörungen**

Sollte das Gerät Funktionsstörungen zeigen, trennen Sie es von der Stromversorgung und warten Sie einigen Sekunden. Verbinden Sie das Gerät erneut mit der Stromversorgung.

Eventuell ist ein Zurücksetzen auf die Werkseinstellungen notwendig. Sollte dies nicht zum Erfolg führen, wenden Sie sich bitte an Ihren Händler oder treten Sie direkt mit der TELESTAR Digital GmbH in Kontakt. Nähere Informationen finden Sie auch auf Seite 88.

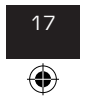

16 17 IMPERIAL® DABMAN i560 CD

D

### 3. LIEFERUMFANG

Bitte entnehmen Sie alle Teile aus der Verpackung und entfernen Sie alle Verpackungsmaterialien vollständig. Sollten ein oder mehrere der angebenenen Teile fehlen, wenden Sie sich bitte an: TELESTAR Service Center Am Weiher 14,

⊕

56766 Ulmen e-mail: service@telestar.de

#### ANZAHL ERKLÄRUNG

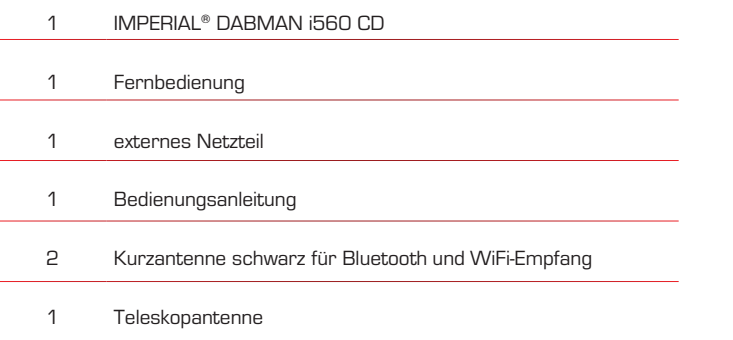

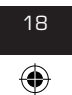

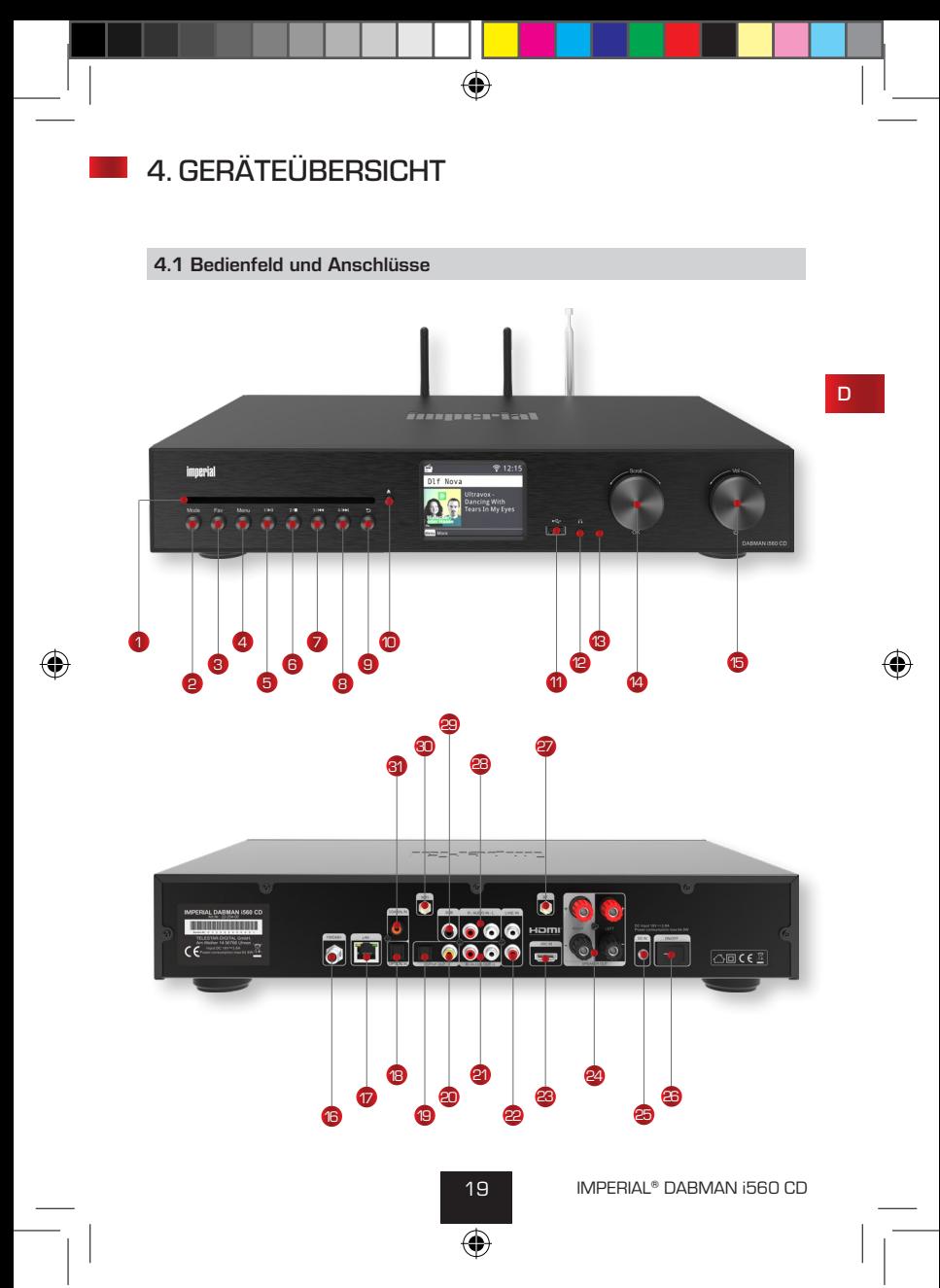

bda\_TELESTAR\_DABMAN\_i560\_CD\_V1\_DE.indd 19 11.10.2022 08:58:32

#### **4.2 Bedienfeld Vorderseite**

#### **CD Laufwerk** 1

Führen Sie hier eine CD mit der Bedruckung nach oben ein. Die CD wird automatisch eingezogen.

#### **Mode** 2

D

Schalten Sie hier den Betriebsmodus des Gerätes zwischen Internetradio, DAB+, UKW, UPnP, AUX und USB um.

#### **Favoriten Taste** 3

Schaltet auf einen der individuell abgespeicherten Favoritensender.

#### **Menü** 4

Aktivieren Sie das Menü des Gerätes über diese Taste

#### **Stationsspeichertaste 1/Play/Pause** 5

Schaltet im Radiomodus auf den 1. Programmspeicherplatz. Startet oder pausiert eine Wiedergabe im USB-/Media-/UPnP-/ oder CD- Modus.

#### **Stationsspeichertaste 2/STOP** 6

Schaltet im Radiomodus auf den 2. Programmspeicherplatz. Stoppt eine laufende Wiedergabe im USB-/Media-/UPnP-/ oder CD- Modus.

#### **Stationsspeichertaste 3/vorheriger Titel** 7

Schaltet im Radiomodus auf den 3. Programmspeicherplatz. Wählen Sie mit dieser Taste den vorherigen Titel an oder führen Sie einen schnellen Rücklauf im USB-/Media-/UPnP-/ oder CD-Modus aus.

#### **Stationsspeichertaste 4/nächster Titel** 8

Schaltet im Radiomodus auf den 4. Programmspeicherplatz. Wählen Sie mit dieser Taste den nächsten Titel an oder führen Sie einen schnellen Vorlauf im USB-/Media-/UPnP-/ oder CD- Modus aus.

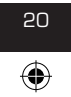

#### **4.2 Bedienfeld Vorderseite**

#### **Zurück** 9

Mit dieser Taste gelangen Sie im Menü einen Schritt zurück.

#### **Eject** 10

Betätigen Sie diese Taste, um eine im Laufwerk befindliche CD auszuwerfen.

D

#### **USB Anschluss**

Verbinden Sie hier das Gerät mit einem USB Datenträger wie z.B. USB Festplatte oder USB Stick um von diesem Musikdateien wiederzugeben oder aufzuzeichnen.

#### **Kopfhöreranschluss** 12

Stecken Sie hier einen Kopfhörer ein, um die vom Radio wiedergegebene Musik über einen Kopfhörer zu hören.

#### **<sup>6</sup>** Kontroll LED

#### **Drehregler, Bestätigungstaste** 14

Navigieren Sie über den Drehregler durch das Menü oder bestätigen Sie Menüeingaben durch Drücken der Taste.

#### **Powertaste ein-aus/Lautstärke** 15

Schalten Sie durch Druck auf diesen Drehregler das Gerät ein oder auf Standby.

Ändern Sie über den Drehregler die Lautstärke.

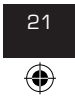

20 21 IMPERIAL® DABMAN i560 CD

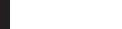

#### **4.3 Anschlüsse Rückseite**

#### **UKW/DAB+ Antenne** 16

Antennenanschluss für die im Lieferumfang enthaltene Teleskopantenne.

#### **LAN Anschluss** 17

Verbinden Sie hier das Gerät mit einem Netzwerkkabel an einem vorhandenem Netzwerk, um die Internetradiofunktion nutzen zu können. Alternativ kann das Gerät auch kabellos über W-LAN verbunden werden.

#### **Optischer Digitaler SPDIF Audio-Eingang** 18

Verbinden Sie hier bei Bedarf den optischen digitalen SPDIF Audioausgang eines externen Gerätes.

#### **Optischer Digital- SPDIF Audio-Ausgang** 19

Wenn Sie einen externen HiFi Verstärker nutzen und dieser über einen entsprechenden optischen digitalen Eingang verfügt, verbinden Sie die Buchse SPDIF OUT des i560 CD mit dem optischen SPDIF Eingang dieses Verstärkers.

#### **Elektrischer Digital- SPDIF Audio-Ausgang** 20

Wenn Sie einen externen HiFi Verstärker nutzen und dieser über einen entsprechenden elektrischen digitalen Eingang verfügt, verbinden Sie die Buchse SPDIF OUT des i560 CD mit dem elektrischen SPDIF Eingang dieses Verstärkers.

#### **Analoger Audio Ausgang Rechts/Links** 21

Verbinden Sie hier das Radio mit einem HiFi Verstärker oder mit aktiven Lautsprechern, sofern Sie die Lautsprecher- Ausgänge des

DABMAN i560 CD nicht nutzen möchten, um die vom Radio empfangene Musik an ein Soundsystem weiterzuleiten. Über den SUB Ausgang kann ein aktiver Subwoofer angeschlossen werden.

#### **Analoger Audio Eingang Rechts/Links** 22

Verbinden Sie hier bei Bedarf den analogen Audioausgang eines externen Gerätes.

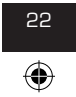

#### TELESTAR\_DABMAN\_i560\_CD\_V1\_DE.indd 23 11.10.2022 08:58:33

### 4. GERÄTEÜBERSICHT

#### **4.3 Anschlüsse Rückseite**

### **HDMI** 23

An diesem Anschluss können Sie über ein HDMI Kabel Ihren Fernseher anschließen, um das Audiosignal des Fernsehers an den DABMAN i560 CD zu übertragen.

#### **Lautsprecher Anschlüsse** 24

Verbinden Sie hier bei Bedarf Lautsprecher mit dem Gerät.

#### **Netzteilanschluss** 25

Verbinden Sie das Gerät an dieser Buchse mit dem Netzteil (im Lieferumfang), um die Stromversorgung für das Gerät herzustellen.

#### **<sup>36</sup>** Netzschalter

Schalten Sie mit diesem Schalter das Gerät ein und aus. Über diesen Schalter wird das gerät vollständig vom Strom getrennt.

#### **Bluetooth Antenne** 27

Anschluss für die im Lieferumfang enthaltene Antenne. Über die an dieser Buchse angeschlossene Antenne empfängt der DABMAN i560 CD Bluetooth Signale z.B. eines mobilen Endgerätes (Smartphone oder Tablet).

#### **Analoger Audio Eingang Rechts/Links** 28

Verbinden Sie hier bei Bedarf den analogen Audioausgang eines externen Gerätes.

#### **Subwoofer Ausgang** 29

Verbinden Sie hier bei Bedarf einen externen Subwoofer.

#### **W-LAN Antenne** 30

Anschluss für die im Lieferumfang enthaltene W-LAN Antenne, um das Gerät über W-LAN mit Ihrem W-LAN Heimnetzwerk zu verbinden.

#### **Elektrischer Digital- SPDIF-Eingang** 31

Verbinden Sie hier bei Bedarf den elektrischen digitalen SPDIF Audioausgang eines externen Gerätes.

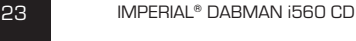

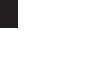

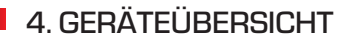

#### **4.4 Fernbedienung**

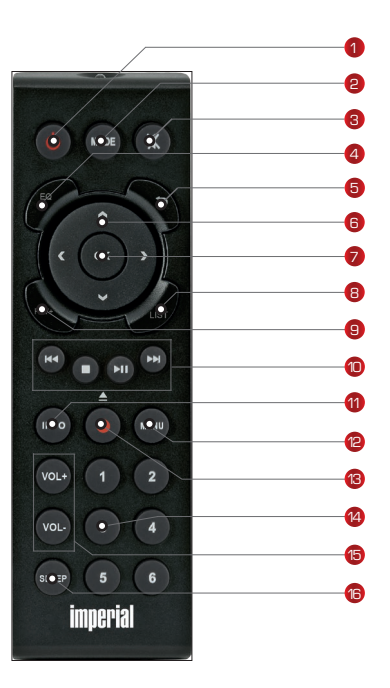

⊕

#### **Hinweis:**

Mit der Applikation Soundmate können Sie Ihr kompatibles Internetradio per Tablet oder Smartphone bedienen.

Die App ist sowohl für iOS als auch für Android Betriebssysteme geeignet. Weitere Informationen dazu finden Sie in Kapitel 8.16.

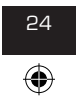

#### **4.4 Fernbedienung**

#### **1. Standby Taste**

Schalten Sie mit dieser Taste das Gerät ein oder aus.

#### **2. Mode**

Schalten Sie hier die verschiedenen Betriebsarten um.

Diese Taste mit einer anderen Funktion belegt werden. Lesen Sie dazu ggf. auch Kapitel 8.14.

#### **3. Mute**

Schaltet den Ton des Gerätes lautlos.

#### **4. EQ Equalizer Funktion**

Über diese Taste können Sie die Equalizer Funktion aktivieren und individuelle Klangeinstellungen vornehmen.

#### **5. Zurück**

Mit dieser Taste gelangen Sie im Menü einen Schritt zurück.

#### **6. Navigation auf/ab - rechts/links / Lautstärke VOL+ -**

Mit diesen Tasten Navigieren Sie durch das Menü.

Mit den Tasten ◄ ► verringern oder erhöhen Sie die Lautstärke.

#### **7. OK**

Mit dieser Taste bestätigen Sie eine Eingabe.

#### **8. LIST/Programmliste**

Ruft die Radio-Programmliste auf.

#### **9. FAV+**

Mit dieser Taste können Sie einen angewählten Radiosender zu der Favoritenliste hinzufügen.

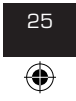

25 IMPERIAL® DABMAN i560 CD

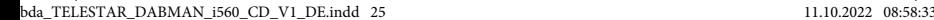

 $\Box$ 

#### **4.4 Fernbedienung**

#### **10. Steuerung und Anwahl der Musiktitel über USB, UPnP, Media oder CD**

- I◄◄ Vorheriger Titel auswählen / Schneller Rücklauf
	- Stoppt die Wiedergabe
- ►II Startet oder Pausiert eine Wiedergabe
- ►►I Nächster Titel auswählen / Schneller Vorlauf

#### **11. INFO**

D

Zeigt Informationen des laufenden Radioprogramms.

#### **12. Menü**

Aktivieren Sie das Menü des Gerätes über diese Taste

#### **13. ▯ Rec/ Eject**

Startet eine Aufzeichnung des laufenden Radioprogramms auf einen angeschlossenen USB Datenträger.

Taste länger als 2 Sekunden gedrückt halten, um das Timer Menü zur Aufzeichnung einer Radiosendung zu aktivieren.

Drücken Sie diese Taste in der CD Player Funktion, um eine eingelegte CD auszuwerfen.

#### **14. Zahlentastatur**

#### **15. VOL + / VOL -**

Erhöhen oder verringern Sie mit diesen Tasten die Lautstärke.

#### **16. SLEEP**

Drücken Sie diese Taste, um einen Sleeptimer zu setzen. Das Radio schaltet nach dem von Ihnen eingestellten Zeitraum in den aus.

Bedienungsanleitung

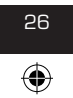

TELESTAR\_DABMAN\_i560\_CD\_V1\_DE.indd 26 11.10.2022 08:58:33

#### **5.1 Anschließen der Lautsprecher**

Der DABMAN i560 CD verfügt über einen integrierten Stereo Verstärker zum Anschluss eines passiven Lautsprecher- Paars. (nicht im Lieferumfang)

⊕

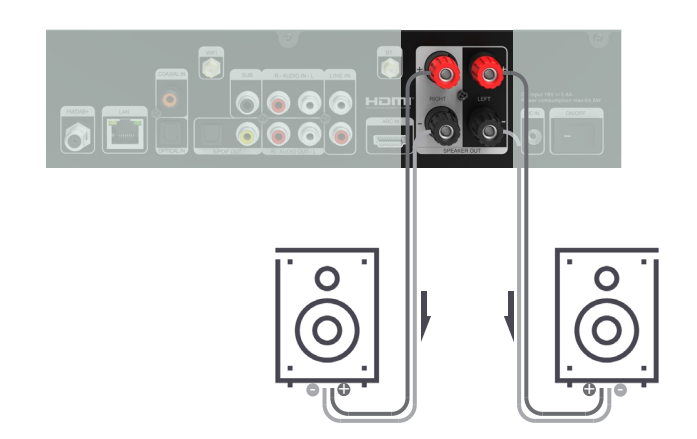

### **HINWEIS!**

- › Schalten Sie das Radio am Netzschalter auf der Rückseite aus, bevor Sie die Lautsprecher mit dem Gerät verbinden.
- › Achten Sie darauf, dass Sie die Lautsprecherkabel korrekt an die Lautsprecherklemmen des DABMAN i560 CD anschließen.
- › Achten Sie ebenfalls darauf, dass Sie die Litzen der Lautsprecherkabel fest verdrillen und einwandfrei in die Lautsprecherklemmen einstecken.
- › Die Drähte dürfen sich in keinem Fall berühren!
- › Schließen Sie die Kabel so an, dass die Polaritäten (+/-) der Lautsprecher und des Radios übereinstimmen.

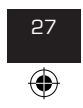

27 IMPERIAL® DABMAN i560 CD

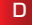

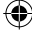

D

#### **5.2 Anschluss des Fernsehgerätes**

Sie können Ihr Fernsehgerät an die HDMI IN Buchse des DABMAN i560 CD anschließen. Damit können Audiosignale Ihres angeschlossenen Fernsehgerätes über HDMI an den DABMAN i560 CD übertragen und über die angeschlossenen Lautsprecher wiedergegeben werden.

⊕

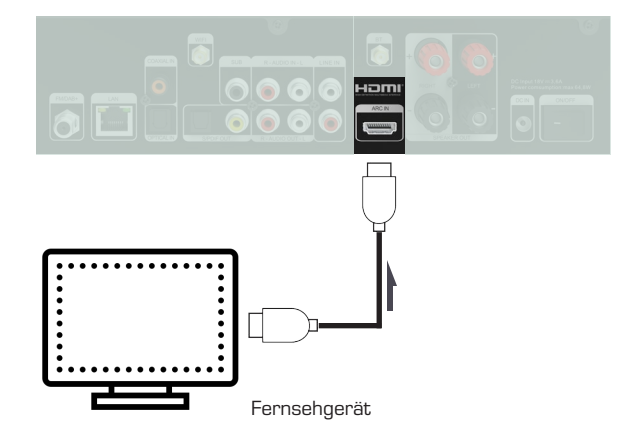

#### **Bitte beachten Sie:**

Der Fernseher muss eine HDMI ARC Funktion unterstützen. Die HDMI Buchse des Fernsehers muss mit "ARC" oder "eARC" gekennzeichnet sein. Eventuell muss die ARC Funktion im Fernseher aktiviert werden. Bitte nehmen Sie dazu auch ggf. die Bedienungsanleitung Ihres Fersehgeräts zu Hand.

Bedienungsanleitung **28** 

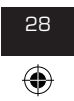

bda\_TELESTAR\_DABMAN\_i560\_CD\_V1\_DE.indd 28 11.10.2022 08:58:38

#### **5.3 Anschluss von Wiedergabegeräten mit Cinch Buchsen (analog)**

⊕

Wenn Sie analoge Audiosignale eines externen Gerätes über die am DABMAN i560 CD angeschlossenen Lautsprecher wiedergeben möchten, verbinden Sie den analogen Audioausgang des externen Gerätes mit den LINE IN Anschlüssen am DABMAN i560 CD. Nutzen Sie dazu die LINE OUT R/L Buchsen. Externe Geräte können z.B. CD-Player, DVD-Player, MP3-Player, Camcorder, Videospielekonsolen, Satelliten- oder Kabelreceiver sein.

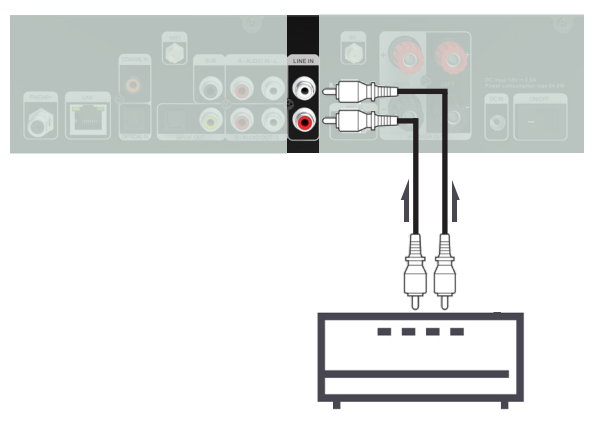

CD-Player/DVD-Player/MP3-Player etc.

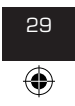

28 29 IMPERIAL® DABMAN i560 CD

D

#### **5.4 Anschluss von Audioausgabegeräten mit Cinch Buchsen (analog)**

⊕

Dieser Anschluss ist dann zu empfehlen, wenn Tonsignale des DABMAN i560 CD (intergierten CD Player, empfangbare Radiosender, USB Datenträger, UpnP Daten) von einem bereits vorhandenen Soundsystem mit analogen Audioeingängen wiedergegeben werden sollen.

An diese LINE OUT Audioausgänge des DABMAN i560 CD können Sie z.B. einen Audio HiFi Verstärker anschließen.

Nutzen Sie dazu die LINE OUT R/L Buchsen. Zusätzlich können Sie über die Buchse SUB einen aktiven Subwoofer betreiben.

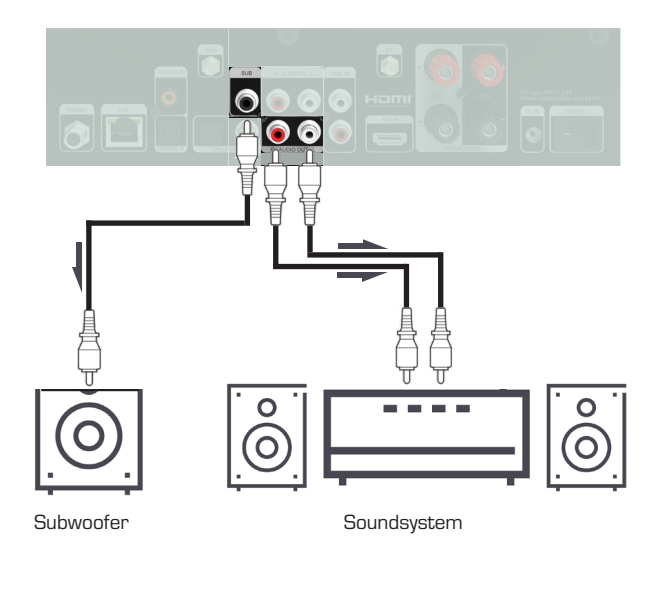

Bedienungsanleitung 130

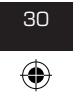

bda\_TELESTAR\_DABMAN\_i560\_CD\_V1\_DE.indd 30 11.10.2022 08:58:43

#### **5.5 Anschluss von Audioausgabegeräten mit digitalem Audioeingang**

⊕

Dieser Anschluss ist dann zu empfehlen, wenn der Ton des DABMAN i560 CD von einem bereits vorhandenes Soundsystem mit digitalen Audioeingängen wiedergegeben werden soll. Verwenden Sie einen der beiden digitalen Ausgänge OPTICAL OUT oder COAXIAL OUT am DABMAN i560 CD, wenn Ihr vorhandener HiFi Verstärker über einen optischen oder koaxialen Digitaleingang SPDIF verfügt.

---

Soundsystem

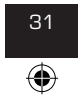

31 IMPERIAL® DABMAN i560 CD

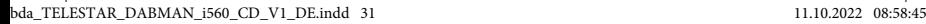

D

#### **5.6 Anschluss von Geräten mit digitalem Audioausgang**

Wenn Sie digitale Audiosignale eines externen Gerätes über die am DABMAN i560 CD angeschlossenen Lautsprecher wiedergeben möchten, verbinden Sie den digitalen Audioausgang des externen Gerätes (z.B. Fernsehgerät, Blue-Ray-Player, DVD-PLayer oder HiFi System) über den COAXIAL IN oder OPTICAL IN Anschluss am DABMAN i560 CD. Das digitale Audiosignal kann über ein Koaxialkabel oder ein optisches Glasfaserkabel übertragen werden.

⊕

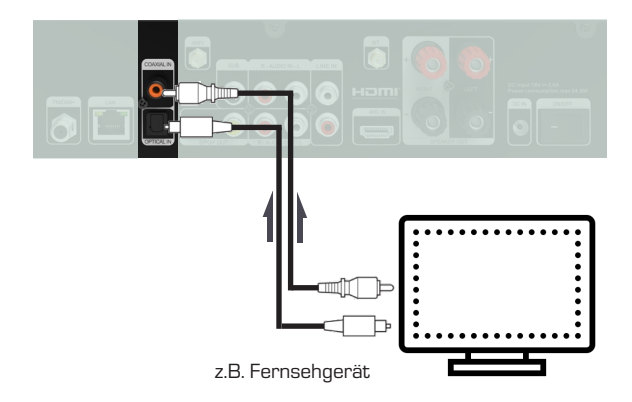

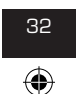

#### **5.7 Anschluss an einen Internetrouter**

Verbinden Sie hier das Gerät mit einem Netzwerkkabel an einem vorhandenem Internetrouter, um die Internetradiofunktion oder die UPnP-Funktion nutzen zu können.

⊕

Alternativ kann das Gerät auch über W-LAN verbunden werden.

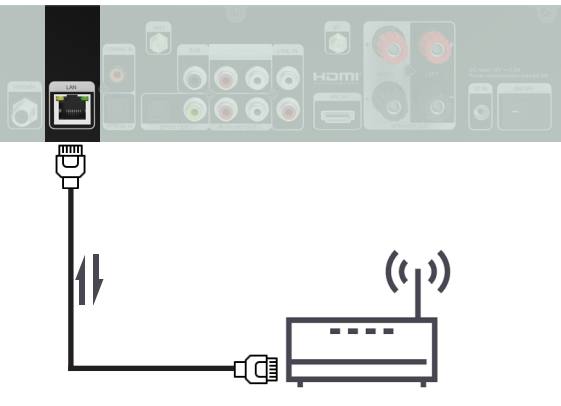

Internetrouter

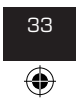

32 33 IMPERIAL® DABMAN i560 CD

### 6. ERSTE INBETRIEBNAHME

#### **6.1 Allgemeine Bedienhinweise**

› Schalten Sie das Gerät mit der Standby Taste auf der Fernbedienung oder am Gerät ein oder aus.

⊕

- › Die Lautstärke erhöhen Sie mit der Taste VOL+auf der Fernbedienung oder durch Drehen des Reglers VOL+am Gerät.
- › Die Lautstärke verringern Sie mit der Taste VOL- auf der Fernbedienung oder durch Drehen des Reglers am Gerät.
- › Die Menüpunkte können über die Tasten ▼▲ auf der Fernbedienung oder über den Drehregler Scroll am Gerät angewählt werden.
- › Mit der Taste OK auf der Fernbedienung oder durch Druck auf den Drehregler am Gerät können Sie eine Auswahl im Menü bestätigen.

#### **6.2 Fernbedienung vorbereiten**

Entfernen Sie die Batterie Transportsicherung an der Fernbedienung. Ziehen Sie dazu die Plastiklasche am Batteriegehäuse der Fernbedienung heraus. Damit wird der Batteriekontakt hergestellt.

Um die Batterie der Fernbedienung zu tauschen, öffnen Sie das Batteriefach auf der Rückseite der Fernbedienung. Ziehen Sie das Batteriefach aus der Fernbedienung heraus. Entnehmen Sie die Batterie und setzen Sie eine neue Batterie des gleichen Typs ein.

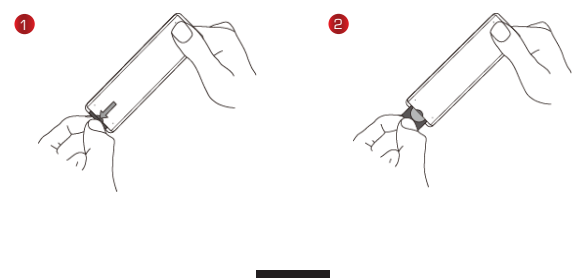

### 6. ERSTE INBETRIEBNAHME

#### **6.2 Fernbedienung vorbereiten**

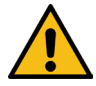

› Bei unsachgemäßer Verwendung von Batterien besteht Explosionsgefahr! Lesen Sie dazu die Sicherheitshinweise in Kapitel 2.8.

⊕

- › Achten Sie auf die richtige Polung der Batterie!
- › Setzen Sie danach das Batteriefach wieder ein.

#### **6.3 Antennenanschlüsse**

Schrauben Sie die im Lieferumfang enthaltene DAB+ /UKW Teleskopantenne an den Antennenanschluss 16 auf der Rückseite des Gerätes an und ziehen Sie die Antenne aus.

Schrauben Sie beiden schwarzen, im Lieferumfang enthaltenen Antennen an die Antennenanschlüsse BT (Bluetooth) <sup>27</sup> und WiFi <sup>30</sup> an. (Siehe Kapitel 4.1)

#### **6.4. Stromanschluss**

Verbinden Sie das im Lieferumfang enthaltene Netzteil mit der entsprechenden Buchse auf der Rückseite des Gerätes. <sup>3</sup> (Kapitel 4.1). Nun stecken Sie das Netzteil in eine 230V Steckdose. Schalten Sie das Radio über die Standby Taste der Fernbedienung oder am Gerät ein. Das Gerät startet.

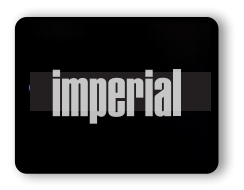

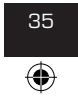

34 35 IMPERIAL® DABMAN i560 CD

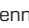

### 6. ERSTE INBETRIEBNAHME

#### **6.5. Menüsprache**

Über die Tasten ▼▲ der Fernbedienung können Sie die Menüsprache wählen. Bestätigen Sie die gewünschte Menüsprache mit der OK Taste auf der Fernbedienung.

⊕

D

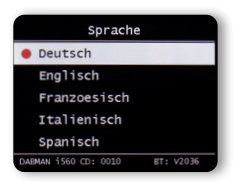

#### **6.6. Datum Zeit Modus**

Wählen Sie hier aus, wie das Radio die Uhrzeit synchronisieren soll. Über die Tasten ▼▲ der Fernbedienung können Sie die Auswahl treffen. Bestätigen Sie mit der OK Taste auf der Fernbedienung oder durch Druck auf den Drehregler am Gerät.

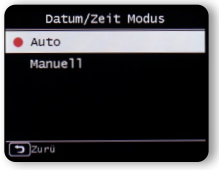

Das Gerät ist werkseitig auf automatische Zeiteinstellung konfiguriert.

Wenn das Gerät über Netzwerk mit dem Internet verbunden ist, werden die Uhrzeit und das Datum automatisch synchronisiert.

Eine Einstellung der Uhrzeit ist dann nicht erforderlich. Sie können diese Einstellungen jederzeit im Hauptmenü unter dem Punkt **System** ändern.

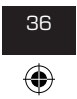
### **6.7. GMT Zeitzone**

Wählen Sie hier aus, in welcher Zeitzone Sie sich befinden. Für Deutschland und den größten Teil Europas wählen Sie GMT + 1:00 aus.

⊕

Über die ▼▲ Tasten der Fernbedienung können Sie die Auswahl treffen. Bestätigen Sie mit der OK Taste auf der Fernbedienung oder durch Druck des Drehreglers am Gerät.

#### **6.8. Sommerzeit**

Schalten Sie hier die Sommerzeit ein, wenn aktuell Sommerzeit herrscht. Über die ▼▲ Tasten der Fernbedienung können Sie die Auswahl treffen. Bestätigen Sie mit der OK Taste auf der Fernbedienung oder durch Druck des Drehreglers am Gerät.

Sommerzeit

inaktiv aktiv

 $\overline{5}$  zurü

37 IMPERIAL® DABMAN i560 CD

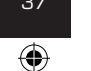

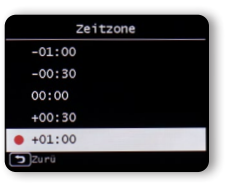

D

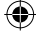

#### **6.9. Standby Mode**

Geben Sie in diesem Punkt an, ob die Uhrzeit im Display angezeigt werden soll, wenn das Radio im Standby Betrieb ist.

⊕

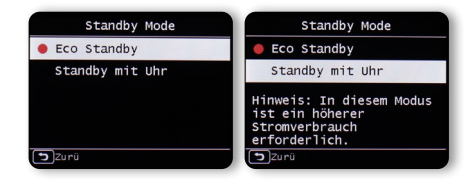

Über die ▼▲Tasten der Fernbedienung können Sie die Auswahl treffen. Bestätigen Sie mit der OK Taste auf der Fernbedienung oder durch Druck des Drehreglers am Gerät.

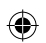

D

## **HINWEIS!**

Wenn Sie "Standby mit Uhr" aktivieren, erhöht sich der Stromverbrauch des Gerätes im Standby leicht.

Bedienungsanleitung **38** 

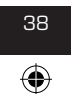

bda\_TELESTAR\_DABMAN\_i560\_CD\_V1\_DE.indd 38 11.10.2022 08:58:52

Standort Lokale Stadt(Auto)

Afrika

Asien

Europa

 $20r0$ 

Nordamerika

### **6.10. Standort**

Wählen Sie den Kontinent und im nächsten Schritt das Land aus, in dem Sie sich befinden, um in Internetradiobetrieb auf Lokale Sender aus Ihrer Region zurückareifen zu können.

Standort

Albanien

Andorra

Belgien

Bosnien

 $z<sub>u</sub>$ rü

Bulgarien

⊕

Über die ▼▲ Tasten der Fernbedienung können Sie die Auswahl treffen. Bestätigen Sie mit der OK Taste auf der Fernbedienung oder durch Druck des Drehreglers am Gerät.

#### **6.11. Netzwerkauswahl**

Entscheiden Sie zunächst, ob die Netzwerkverbindung über LAN oder W-LAN erfolgen soll.

Wenn Sie das Gerät über ein Netzwerkkabel mit Ihrem Internetrouter verbunden haben, wählen Sie LAN an und bestätigen Sie mit OK. Das Radio zeigt bei einer erfolgreichen Verbindung folgende Informationen.

⊕

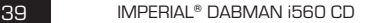

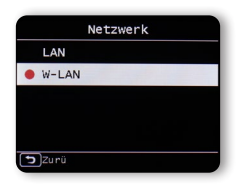

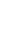

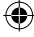

D

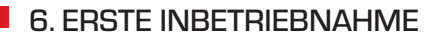

## **6.11. Netzwerkauswahl**

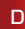

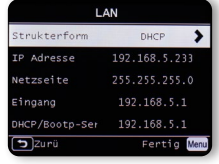

⊕

Möchten Sie eine Netzwerkverbindung über W-LAN herstellen, wählen Sie W-LAN an und bestätigen Sie mit OK. Im nächsten Schritt werden Ihnen alle verfügbaren W-LAN Netzwerke angezeigt, die sich in Reichweite des Gerätes befinden.

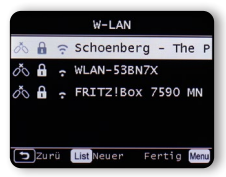

Bedienungsanleitung 140

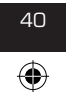

bda\_TELESTAR\_DABMAN\_i560\_CD\_V1\_DE.indd 40 11.10.2022 08:58:54

### **6.11. Netzwerkauswahl**

Wählen Sie das Netzwerk aus, mit dem eine Verbindung hergestellt werden soll und bestätigen Sie mit der Taste OK.

⊕

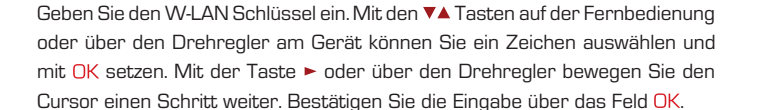

 $W-LAN$ 16699994287211

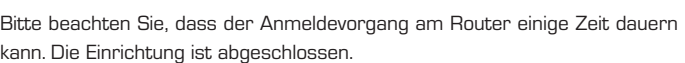

7  $\Gamma$ J

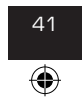

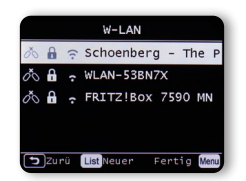

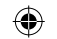

40 41 IMPERIAL® DABMAN i560 CD

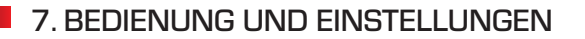

#### **7.1 Allgemeine Bedienhinweise**

#### **7.1.1 Menü**

D

Drücken Sie die MENU Taste am Gerät oder auf der Fernbedienung. Unabhängig von der aktuellen Einstellung des Gerätes gelangen Sie dadurch immer in das Hauptmenü. Die Navigation im Hauptmenü erfolgt über die Tasten ►◄ oder dem Drehregler am Gerät.

⊕

Das Hauptmenü des Gerätes gliedert sich in folgende Unterpunkte:

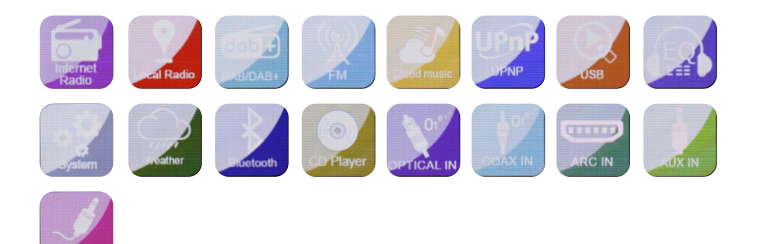

Sie können die einzelnen Menüpunkte mit den Pfeiltasten ►◄ oder dem Drehregler anwählen. Bestätigen Sie die Auswahl mit der OK Taste der Fernbedienung oder durch Druck auf den Drehregler am Gerät.

### **7.1.2. Taste Zurück**

Mit der Taste Zurück  $\bigcirc$  (Taste 9 am Gerät /Taste auf 5 auf der Fernbedienung) gelangen Sie in jeder Einstellung immer einen Schritt zurück.

Bedienungsanleitung 142

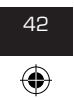

TELESTAR\_DABMAN\_i560\_CD\_V1\_DE.indd 42 11.10.2022 08:58:57

### **7.1.3. Taste List**

Durch Drücken der Taste List 8 erhalten Sie im Radiobetrieb eine Übersicht der zuletzt eingestellten Radiosender.

⊕

## **7.1.4. Taste MODE**

Über die Taste MODE können Sie durch die verschiedenen Betriebsarten des Radios schalten.

### **7.2. System**

Drücken Sie die Taste MENU auf der Fernbedienung oder am Gerät und wählen Sie mit den Tasten ►◄ den Menüpunkt **System** aus.

Bestätigen Sie die Auswahl mit der OK Taste der Fernbedienung oder durch Druck auf den Drehregler am Gerät. Unter diesen Menüpunkt können Sie individuelle Einstellungen des Gerätes vornehmen.

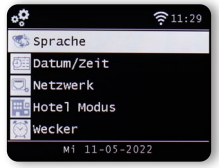

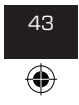

42 43 IMPERIAL® DABMAN i560 CD

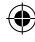

#### **7.2.1. Sprache**

Über die ▼▲ Tasten der Fernbedienung können Sie die Menüsprache wählen. Bestätigen Sie die gewünschte Menüsprache mit der OK Taste auf der Fernbedienung.

⊕

### **7.2.2 Datum Zeit**

D

Über die ▼▲ Tasten der Fernbedienung können Sie die Auswahl treffen. Bestätigen Sie mit der OK Taste auf der Fernbedienung oder durch Druck des Drehreglers am Gerät.

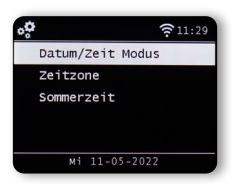

Das Gerät ist werksseitig auf automatische Zeiteinstellung konfiguriert. Wenn das Gerät über Netzwerk mit dem Internet verbunden ist, wird die Uhrzeit und das Datum automatisch synchronisiert. Eine Einstellung der Uhrzeit ist dann nicht erforderlich. Wählen Sie hier aus, wie das Radio die Uhrzeit synchronisieren soll.

Bedienungsanleitung 144

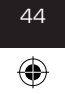

bda\_TELESTAR\_DABMAN\_i560\_CD\_V1\_DE.indd\_44 11.10.2022 08:58:58

### **7.2.3. Netzwerk**

Damit das Gerät als Internetradio funktionieren kann, muss der DABMAN i560 CD in ein Netzwerk mit Internetzugang eingebunden werden. Sofern Sie dies in der Erstinstallation noch nicht getan haben, können Sie in diesem Menüpunkt die Netzwerkverbindung herstellen. Drücken Sie die Taste MENU auf der Fernbedienung oder am Gerät, und wählen Sie mit den Tasten ►◄ der Fernbedienung oder über den Drehregler am Gerät den Menüpunkt **System** aus. Bestätigen Sie die Auswahl mit der OK Taste der Fernbedienung oder durch Druck auf den Drehregler am Gerät. Wählen Sie mit den Tasten ▼▲ der Fernbedienung den Menüpunkt Netzwerk an.

⊕

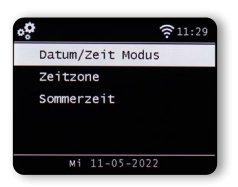

Entscheiden Sie zunächst, ob die Netzwerkverbindung über LAN oder W-LAN erfolgen soll.

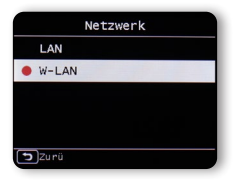

Wenn Sie das Gerät über ein Netzwerkkabel mit Ihrem Interentrouter verbunden haben, wählen Sie **LAN** an und bestätigen Sie mit OK.

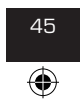

44 45 IMPERIAL® DABMAN i560 CD

D

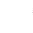

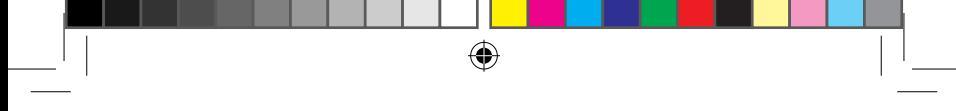

### **7.2.3. Netzwerk**

D

Das Radio zeigt bei einer erfolgreichen Verbindung folgende Informationen.

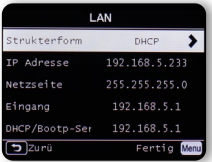

Möchten Sie eine Netzwerkverbindung über W-LAN herstellen, wählen Sie W-LAN an und bestätigen Sie mit OK.

Im nächsten Schritt werden Ihnen alle verfügbaren W-LAN Netzwerke angezeigt, die sich in Reichweite des Gerätes befinden.

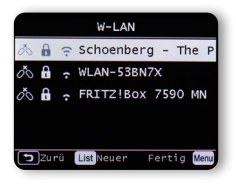

Wählen Sie das Netzwerk aus, mit dem eine Verbindung hergestellt werden soll und bestätigen Sie mit der Taste OK.

Bedienungsanleitung 146

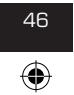

bda\_TELESTAR\_DABMAN\_i560\_CD\_V1\_DE.indd 46 11.10.2022 08:58:59

## **7.2.3. Netzwerk**

Geben Sie den W-LAN Schlüssel ein. Mit den ▼▲ Tasten auf der Fernbedienung oder über den Drehregler am Gerät können Sie ein Zeichen auswählen und mit OK setzen. Mit der Taste **►** oder über den Drehregler bewegen Sie den Cursor einen Schritt weiter. Bestätigen Sie die Eingabe über das Feld OK.

> $W-LAN$ 16699994287211  $H$   $H$   $M$   $M$

⊕

Bitte beachten Sie, dass der Anmeldevorgang am Router einige Zeit dauern kann.

## **7.2.4. Alarm/Wecker**

Das Gerät kann als Radiowecker eingesetzt werden.

In diesem Menüpunkt können Sie bis zu 5 Weckzeiten einstellen.

Um eine Weckzeit einzurichten, gehen Sie bitte wie folgt vor:

Drücken Sie die Taste MENU auf der Fernbedienung oder am

Gerät, und wählen Sie mit den Tasten ►◄ der Fernbedienung oder über den Drehregler am Gerät den Menüpunkt **System** aus.

Wählen Sie mit den Tasten ▼▲ der Fernbedienung oder mit Hilfe des Drehreglers am Gerät den Menüpunkt **Wecker** an und drücken Sie die Taste OK auf der Fernbedienung oder bestätigen Sie durch Druck auf den Drehregler am Gerät.

47 IMPERIAL® DABMAN i560 CD

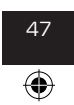

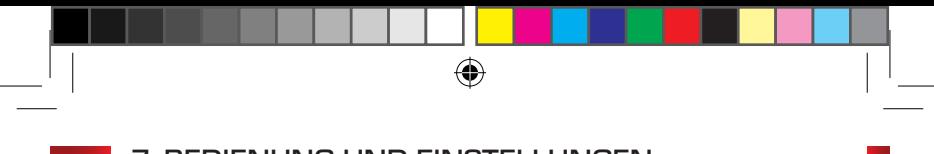

## **7.2.4. Alarm/Wecker**

 $\Box$ 

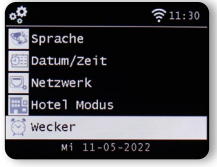

Wählen Sie einen der 5 verfügbaren Wecker an und bestätigen Sie mit OK am Gerät oder über die OK Taste auf der Fernbedienung.

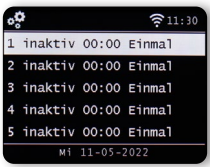

Aktivieren Sie den Wecker über die Zeile Status.

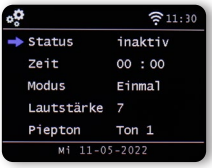

Bedienungsanleitung 148

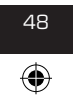

bda\_TELESTAR\_DABMAN\_i560\_CD\_V1\_DE.indd 48 11.10.2022 08:59:01

#### **7.2.4. Alarm/Wecker**

Stellen Sie in der nächsten Zeile die Zeit ein, zu der der Wecker aktiviert werden soll. Nutzen Sie dazu die Zahlentastatur der Fernbedienung oder den Drehregler am Gerät.

⊕

Um die einzelnen Eingaben zu bestätigen, müssen diese mit der OK Taste gespeichert werden.

Stellen Sie in der Zeile **Datum** die Wiederholungsintervalle ein. Sie können entscheiden ob der Wecker zu der eingestellten Uhrzeit einmalig, täglich, werktags oder nur an Wochenenden aktiviert wird.

Stellen Sie in der nächsten Zeile die **Lautstärke** ein,mit der der Wecker aktiviert werden soll.

In der Zeile **Piepton** können Sie sich für einen Weckerton oder für einen Radiosender, der über DAB+, FM Radio oder über das Internet empfangen wird, entscheiden.

Bitte beachten Sie, dass bei der Auswahl eines Radiosenders mindestens ein Favoritensender der jeweiligen Empfangsart abgespeichert sein muss.

Um einen Alarm zu stoppen, drücken Sie die **Taste** auf der Fernbedienung oder am Gerät.

Um die Schlummer Funktion zu aktivieren, drücken Sie eine **beliebige Taste** (außer der Taste Standby) am Gerät.

#### **7.2.4. Alarm/Wecker**

Der Alarm wird dadurch für 5 Minuten pausiert.

Nach 5 Minuten wird der Alarm wieder aktiviert. Um den Wecker bis zum

nächsten Tag zu deaktivieren, drücken Sie die (1) Taste am Gerät.

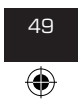

48 49 IMPERIAL® DABMAN i560 CD

 $\Box$ 

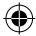

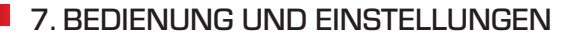

### **7.2.5. Timer bearbeiten**

In diesem Menü können Sie einen eingestellten Aufnahme-Timer bearbeiten. Bitte lesen Sie dazu Kapitel 8.12.

⊕

### **7.2.6. Standby Modus**

D

Mit dieser Funktion können Sie die Anzeige im Standby Modus anpassen. Wählen Sie mit den Tasten ▼▲ der Fernbedienung oder mit Hilfe des Drehreglers am Gerät den Menüpunkt **Standby Modus** an und drücken Sie die Taste OK auf der Fernbedienung oder bestätigen Sie durch Druck auf den Drehregler am Gerät.

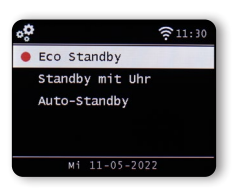

Wählen Sie hier die gewünschte Funktion aus, und bestätigen Sie durch Druck auf den Drehregler am Gerät oder mit der OK Taste auf der Fernbedienung.

Bedienungsanleitung 150

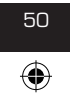

bda\_TELESTAR\_DABMAN\_i560\_CD\_V1\_DE.indd 50 11.10.2022 08:59:01

#### **7.2.6. Standby Modus**

#### **Eco Standby**

In diesem Modus hat das Gerät im Standby ein sehr geringe Stromaufnahme. Die Uhrzeit im Standby wird nicht angezeigt.

⊕

#### **Standby mit Uhr**

In diesem Modus wird die Uhrzeit im Standby angezeigt, wenn Sie das Gerät über die Standby Taste ausschalten. Der Stromverbrauch erhöht sich leicht. Wenn Sie die Standby Taste lange gedrückt halten, wird der Eco Standby Modus aktiviert.

#### **Auto-Standby**

In diesem Modus schaltet das Gerät nach einer einzustellenden Zeit automatisch in den Standby, wenn in diesem Zeitraum keine Bedienung erfolgt ist.

#### **7.2.7. Sleeptimer**

Über die Sleeptimer-Funkion schaltet das Radio automatisch in den Standby Modus. Hier können Sie die Zeit festlegen, nach der sich das Gerät automatisch abschaltet.Wählen Sie mit den Tasten ▼▲ der Fernbedienung oder mit Hilfe des Drehreglers am Gerät den Menüpunkt **Sleeptimer** an und drücken Sie die Taste OK auf derFernbedienung oder bestätigen Sie durch Druck auf den Drehregler am Gerät.

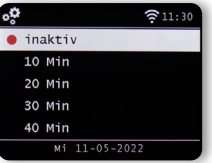

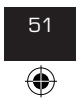

50 51 IMPERIAL® DABMAN i560 CD

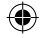

#### **7.2.7. Sleeptimer**

Wählen Sie Aus, um diese Funktion zu deaktivieren oder wählen Sie eine vorgegebene Zeit zwischen 10 und 120 Minuten aus. Bestätigen Sie Ihre Eingabe mit OK auf der Fernbedienung oder bestätigen Sie durch Druck auf den Drehregler am Gerät.

⊕

#### **7.2.8. Hintergrundbeleuchtung**

Mit dieser Funktion können Sie die Helligkeit des Displays ändern.

Wählen Sie mit den Tasten ▼▲ der Fernbedienung oder mit Hilfe des Drehreglers am Gerät im Menü **System** den Menüpunkt

**Hintergrundbeleuchtung** an und drücken Sie die Taste OK auf der Fernbedienung oder bestätigen Sie durch Druck auf den Drehregler am Gerät.

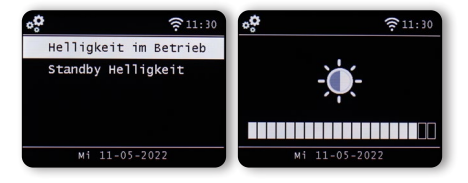

Sie können die Hintergrundbeleuchtung sowohl für den Betrieb, als auch für den Standby Modus anpassen.

Nutzen Sie dazu die Tasten ►◄ oder den Drehregler am Gerät und bestätigen Sie mit OK.

Bedienungsanleitung

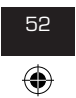

#### **7.2.9. Einstellung Ort**

Mit dieser Einstellung können Sie die Region einstellen, in der Sie sich befinden. Mit dieser Einstellung selektiert das Radio über die Funktion Local Radio Radiostationen in Ihrer Umgebung.

⊕

Wählen Sie mit den Tasten ▼▲ der Fernbedienung oder mit Hilfe des Drehreglers am Gerät im Menü **System** den Menüpunkt

**Einstellung Ort** an und drücken Sie die Taste OK auf der Fernbedienung oder bestätigen Sie durch Druck auf den Drehregler am Gerät.

Wählen Sie im Anschluss den Kontinent und das Land aus, in dem Sie sich befinden.

### **7.2.10. Softwareupdate**

Zur Verbesserung der Funktionen des Gerätes kann eine Aktualisierung der Betriebssoftware nötig sein. Über die USB Schnittstelle haben Sie die Möglichkeit, die Betriebssoftware Ihres Radios zu aktualisieren, die, sofern erforderlich, auf www.telestar.de zum Download bereit steht.

Die auf der Internetseite zur Verfügung gestellte Software muss entpackt werden. Die entpackte Datei spielen Sie dann auf ein entsprechendes Speichermedium und verbinden dieses via USB Anschluss mit dem Radio .

Bitte entnehmen Sie die Vorgehensweise zum Software Update aus der im Download der Software befindlichen Beschreibung.

Alternativ kann das Update auch über die Netzwerkverbindung vorgenommen werden. Wählen Sie in diesem Fall die Zeile Über Netzwerk an.

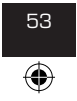

52 53 IMPERIAL® DABMAN i560 CD

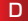

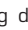

#### **7.2.11 Werkseinstellungen**

In diesem Menüpunkt können Sie das Gerät in den Auslieferungszustand versetzen. Im Anschluss startet das Gerät mit der ersten Inbetriebnahme. Wählen Sie mit den Tasten ▼▲ der Fernbedienung oder mit Hilfe des Drehreglers am Gerät im Menü **System** den Menüpunkt **Werkseinstellungen** an und drücken Sie die Taste OK auf der Fernbedienung oder bestätigen Sie durch

⊕

Druck auf den Drehregler am Gerät.

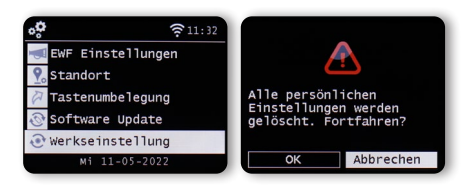

Bestätigen Sie mit OK, wenn Sie die Werkseinstellung aufrufen möchten. Wählen Sie Abbrechen an, wenn Sie diese Aktion abbrechen möchten. Wenn Sie die Werkseinstellungen aktivieren, wird das Gerät in den Auslieferungszustand gesetzt.

HINWEIS:

D

Alle gespeicherten Sender und Favoritenlisten gehen dabei verloren.

#### **7.2.12 Version**

Sie können in diesem Menüpunkt Informationen zur auf dem

Gerät installierten Firmware-Version einsehen.

Wählen Sie mit den Tasten ▼▲ der Fernbedienung oder mit Hilfe des Drehreglers am Gerät im Menü **System** den Menüpunkt **Version** an und drücken Sie die Taste OK auf der Fernbedienung oder bestätigen Sie durch Druck auf den Drehregler am Gerät.

Bedienungsanleitung **54 54 Fernander Steiner Steiner Steiner Steiner Steiner Steiner Steiner Steiner Steiner Steiner** 

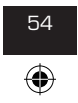

### **8.1 DAB+ Radio**

In diesem Radiomodus können Sie digital übertragene Radiosender empfangen.

Halten Sie die Taste MENU auf der Fernbedienung oder am Gerät gedrückt und wählen Sie mit den Tasten ►◄ den Menüpunkt **DAB/DAB+** aus.

Bestätigen Sie die Auswahl durch Druck auf den Drehregler am Gerät oder durch Druck auf die Taste OK auf der Fernbedienung.

#### **8.1.1 Senderliste**

Drücken Sie die Taste List, um die im Gerät vorhandene DAB Senderliste aufzurufen. Über diese Senderliste können Sie nun einen gewünschten Sender aufrufen.

Bitte beachten Sie, dass eine DAB Senderliste nur dann vorhanden ist, wenn zuvor ein DAB Sendersuchlauf erfolgreich durchgeführt wurde. Bitte lesen Sie dazu auch Kapitel 8.1.2.

### **8.1.2 DAB Suchlauf**

Um einen automatischen Sendersuchlauf im DAB- Empfangsmodus zu starten, drücken Sie die Taste Zurück  $\blacktriangleright$  ggf. mehrfach. Sollte das Radio noch keine Programme im DAB Modus gespeichert haben, wird ein Suchlauf automatisch gestartet, sobald das Radio in den DAB-Empfangsmodus geschaltet wird.

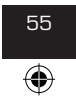

54 55 IMPERIAL® DABMAN i560 CD

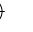

## **8.1.2 DAB Suchlauf**

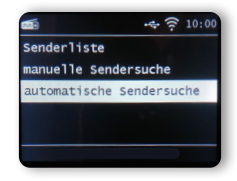

⊕

Wechseln Sie in die Zeile automatische Sendersuche und

bestätigen Sie mit der Taste OK auf der Fernbedienung oder durch Druck auf den Drehregler am Gerät.

Das Radio sucht nun automatisch nach allen empfangbaren digitalen Radiostationen und speichert diese im Anschluss in eine Senderliste. Diese können Sie, wie in Kapitel 8.1.1. beschrieben aufrufen.

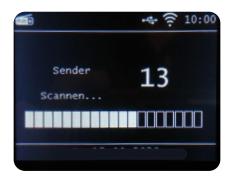

Die Zahl auf der rechten Seite zeigt die Anzahl der gefundenen Radiostationen an. Nach erfolgreicher Suche startet das Radio mit der Wiedergabe des zuerst gefundenen Senders.

Bedienungsanleitung 156

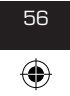

bda\_TELESTAR\_DABMAN\_i560\_CD\_V1\_DE.indd 56 11.10.2022 08:59:03

D

### **8.1.3 DAB Manuelle Suche**

Sie können DAB Radiosender auch manuell suchen. Dazu muss die Sendefrequenz bekannt sein. Wählen Sie über diesen Menüpunkt die gewünschte Sendefrequenz an und bestätigen Sie mit OK.

⊕

#### **8.2 FM Radio (UKW)**

Drücken Sie die Taste MENÜ auf der Fernbedienung oder am Gerät, und wählen Sie mit dem Tasten ►◄ **FM** aus. In diesem Menü können Sie finden Sie alle relevanten Einstellungen, um Radiosender über UKW zu empfangen.

#### **8.2.1. UKW Sendersuche**

Wird der DABMAN i560 CD das erste Mal in den UKW-Modus geschaltet, muss ein Sendersuchlauf durchgeführt werden. Hierzu stehen Ihnen eine automatische und eine manuelle Suchfunktion zur Verfügung.

### **Automatische UKW Suche**

Nachdem Sie auf FM geschaltet haben, betätigen Sie die OK Taste.

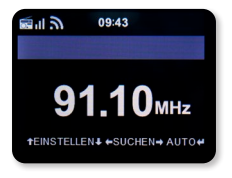

Das Gerät startet den automatischen Sendersuchlauf und speichert alle gefundenen Programm ab. Das Gerät kann bis zu 20 UKW Radio Stationen abspeichern.

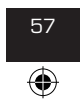

56 57 IMPERIAL® DABMAN i560 CD

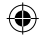

#### **8.2.2 UKW Radio Bedienung**

Um die abgespeicherten Radiostationen aufzurufen, drücken Sie die Taste ▸ ▸I oder I◂ ◂. Alternativ können Sie die ersten 5 abgespeicherten Sender auch über die Stationsspeichertasten am Gerät aufrufen. Wenn Sie die Belegung der Stationsspeichertasten ändern möchten, drücken Sie die Senderauswahltaste 6 (siehe Seite 19) um einen Suchlauf zum nächsten empfangbaren Sendern auszuführen. Wiederholen Sie ggf. diesen Schritt so oft, bis Sie den gewünschten Sender gefunden haben. Drücken Sie anschließend die gewünschte Stationsauswahltaste 1- 4 (siehe Seite 19) für ca. 2 Sekunden. Der Sender wird nun auf dieser Taste abgespeichert.

#### **8.3 Internet Radio**

Wählen Sie mit den Pfeiltasten ►◄ im Hauptmenü des Gerätes den Punkt Internetradio an und bestätigen Sie die Auswahl mit der OK Taste der Fernbedienung oder durch Druck auf die Taste OK am Gerät.

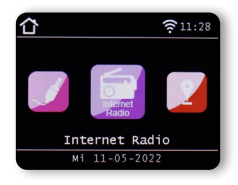

Sobald Sie in den Internetradio-Modus gewechselt haben, gelangen Sie in die Übersicht.

Bedienungsanleitung **58 59 Fernanden Steine Steine Steine Steine Steine Steine Steine Steine Steine Steine Steine** 

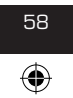

TELESTAR\_DABMAN\_i560\_CD\_V1\_DE.indd 58 11.10.2022 08:59:14

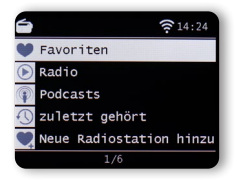

Es stehen Ihnen hier verschiedene Listen zur Verfügung.

#### **8.3.1 Internet Radiostation auswählen**

#### Favoritenliste

Diese Liste zeigt Ihnen alle individuell gespeicherten Radiosender an.

Um einen Radiosender zu speichern, lesen Sie bitte auch Kapitel 8.4.

### Radio

In diesem Punkt erhalten Sie verschiedene Radioprogrammlisten.

#### Podcasts

Hier können Sie aus einer Reihe von Radiopodcasts wählen.

#### Zuletzt gehört

In dieser Liste befinden sich die 40 Radiosender, die als letztes angewählt worden sind.

#### Suche

Über diese Funktion können Sie gezielt nach einem Radiosender suchen.

### **8.3.2 Suche eines Internetradio Senders**

Wählen Sie die Zeile Suche an und bestätigen Sie mit dem Drehregler am Gerät.

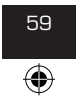

58 59 IMPERIAL® DABMAN i560 CD

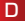

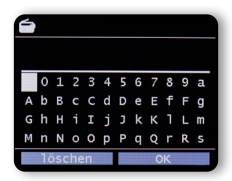

D

Geben Sie mit Hilfe der Tastatur auf der Fernbedienung im Suchfeld den Namen des Radiosenders ein. Nutzen Sie dazu die Tasten ▼▲ ►◄. Bestätigen Sie die Eingabe mit OK. Das Radio sucht nun nach allen Sendern, die dieser Eingabe entsprechen. Wählen Sie einen Sender mit den Tasten ▼▲ aus und bestätigen Sie mit dem Drehregler am Gerät.

### **8.3.3 Radiostationen abspeichern**

Sie können bis zu 4 Radiostationen auf einer Stationsspeichertaste abspeichern. Wählen Sie einen Radiosender aus, den Sie abspeichern möchten und halten Sie die Stationsspeichertaste am Gerät, auf der Sie den Radiosender abspeichern möchten für ca. 3 Sekunden gedrückt. Der Radiosender wird abgespeichert.

Die Radiostation kann nun über diese Taste aufgerufen werden.

## **8.3.4 Radiostationen in Favoritenliste abspeichern**

Radiostationen können in einer Favoritenliste abgespeichert werden, die Sie über die Favoritentaste der Fernbedienung schnell aufrufen können. In dieser Liste können Sie bis zu 10 Favoriten Radioprogramme abspeichern. Wählen Sie eine Radiostation aus, die Sie in die Favoritenliste aufnehmen möchten.

Drücken Sie die FAV+ Taste auf der Fernbedienung.

Bedienungsanleitung and **60** 

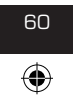

TELESTAR\_DABMAN\_i560\_CD\_V1\_DE.indd 60 11.10.2022 08:59:15

Wählen Sie eine Speicherplatz Nummer aus, auf der Sie die Radiostation abspeichern möchten. Halten Sie die FAV+ Taste auf der Fernbedienung für ca. 2 Sekunden gedrückt. Der Radio Sender wird auf der angewählten Position abgespeichert.

⊕

### **8.3.5 Lokale Radiostationen**

Um Ihnen die Suche nach Sendern Ihrer Umgebung im Internetradiobetrieb zu erleichtern, können Sie im Menü des Gerätes gezielt nach Radiostationen aus Ihrer Region suchen. Wählen Sie im Hauptmenü des Gerätes mit den Tasten ►◄ der Fernbedienung oder über den Drehregler am Gerät den Punkt Lokal Radio aus.

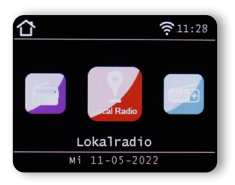

Unter diesem Menüpunkt ist eine Auswahl verschiedener

Internetradiostationen nach Landesregionen sortiert, die über diesen Weg leichter abgerufen werden können.

Wählen Sie in diesem Menüpunkt eine gewünschte Programmliste über die Tasten ▼▲ aus. Bestätigen Sie die Eingabe mit OK.

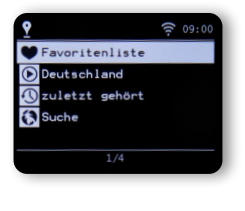

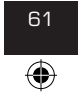

60 61 IMPERIAL® DABMAN i560 CD

bda\_TELESTAR\_DABMAN\_i560\_CD\_V1\_DE.indd\_61 11.10.2022 08:59:15

### **8.4. Lautstärke ändern**

Ändern Sie die Lautstärke über die Tasten VOL+/VOL- auf der Fernbedienung oder über den Drehregler am Gerät.

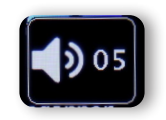

⊕

Um den Ton des Radios stumm zu schalten, drücken Sie die Taste Mute auf der Fernbedienung.

#### **8.5. Betriebsart umschalten**

Drücken Sie die Taste MODE auf der Fernbedienung, um zwischen den Betriebsmodi AUX, UPnP, Lokal Radio, DAB+ Radio, FM Radio, Cloud Musik, UPnP, AUX IN, Multimedia, Internetradio, CD Player oder Bluetooth zu wechseln.

Bedienungsanleitung 162

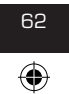

bda\_TELESTAR\_DABMAN\_i560\_CD\_V1\_DE.indd 62 11.10.2022 08:59:16

### **8.6 AUX IN**

Sie können ein externes Musik Wiedergabe-Gerät,wie z.B. einen MP3-Player an das Radio anschließen.Schließen Sie dazu mit Hilfe eines passenden Kabels ein externes Gerät an der Geräterückseite am Anschluss <sup>29</sup> und schalten Sie dieses Gerät ein.

⊕

Drücken Sie die Taste MENU auf der Fernbedienung oder am Gerät und wählen Sie mit den Tasten ►◄ der Fernbedienung oder über den Drehregler am Gerät AUX aus. Bestätigen Sie mit OK.

Alternativ können Sie in den AUX Modus schalten, indem Sie die Taste MODE am Gerät so oft drücken, bis der AUX Modus aktiviert ist.

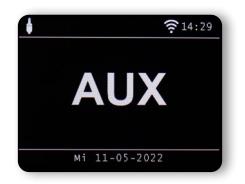

Nun können Sie Musik vom externen Gerät wiedergeben. Die Steuerung (Titel vor, zurück, Stop, Play) erfolgt hierbei über das angeschlossene Gerät. Die Wiedergabe-Lautstärke kann über die VOL+/VOL- Tasten bzw. den Drehregler des Radios oder über das externe Gerät geregelt werden.

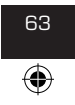

62 63 IMPERIAL® DABMAN i560 CD

D

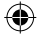

#### **8.7 UPnP**

Sofern das Radio in ein Drahtlosnetzwerk eingebunden ist, kann das Radio auch als Mediaplayer genutzt werden, um via UPnP Musikdateien von im Netzwerk eingebundenen Geräten wie PCs oder Smartphones

wiederzugeben. Voraussetzung ist hier einerseits die Einbindung der Gerät ein das gleiche Heimnetzwerk und andererseits die Freigabe der entsprechenden Medieninhalte in diesem Netzwerk.

Um die UPnP auszuwählen, gehen Sie wie folgt vor:

Drücken Sie die Taste MENU auf der Fernbedienung oder am

Gerät, und wählen Sie mit den Tasten ►◄ der Fernbedienung oder über den Drehregler am Gerät UPnP aus. Bestätigen Sie mit OK.

Wählen Sie einen Titel aus, den Sie abspielen möchten und bestätigen Sie mit OK

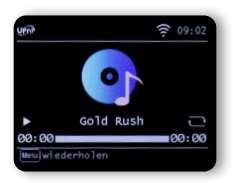

#### **8.8 USB Wiedergabe/Mulitmedia**

Sie können MP3 Musikdateien von einem USB Datenträger abspielen.

Setzen Sie dazu einen USB Datenträger mit Musikdateien in die auf der Rückseite befindlichen USB Buchse 11 ein.

Drücken Sie die Taste MENU auf der Fernbedienung oder am Gerät, und wählen Sie mit den Tasten ►◄ der Fernbedienung oder über den

Drehregler am Gerät Multimedia aus. Bestätigen Sie mit OK.

Bedienungsanleitung 164

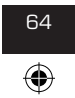

#### **8.8 USB Wiedergabe/Mulitmedia**

Wählen Sie einen Titel aus, den Sie abspielen möchten und bestätigen Sie mit dem Drehregler am Gerät.

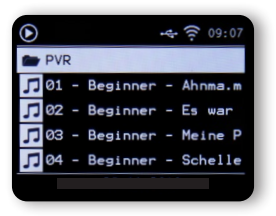

#### **8.9 CD Player**

Das Gerät verfügt über ein CD Laufwerk, mit dem Sie sowohl Audio- als auch MP3 Daten CD´s wiedergeben können.

Drücken Sie die Taste Menu auf der Fernbedienung oder am

Gerät und wählen Sie mit den Tasten ►◄ oder dem Drehregler den Menüpunkt CD aus.

Führen Sie eine CD in das Laufwerk ein. Das Gerät zieht die CD automatisch ein. Sie erhalten eine Übersicht der auf der CD befindlichen Audiotitel.

Wählen Sie über die Tasten ►◄ einen Titel aus, den Sie abspielen möchten und bestätigen Sie durch Drücken des Reglers oder der ENTER Taste auf der Fernbedienung.

Mit der Taste ▸ ▸I gelangen Sie zum nächsten Titel.

Mit der Taste <sup>1∢</sup> < springt einen Titel zurück. Die Taste ▶II . pausiert die Wiedergabe, bzw setzt die Wiedergabe fort.

Drücken Sie die Taste EJECT am Gerät um die CD wieder auszuwerfen.

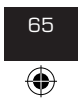

65 IMPERIAL® DABMAN i560 CD

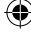

#### **8.10 EQ (Equalizer)**

In diesem Bereich können Sie bestimmte Klangvoreinstellungen anwählen. Neben mehreren Klangvoreinstellungen können Sie den Klang Ihres Radios auch individuell einstellen und diese Einstellung unter Mein EQ abspeichern. Wählen Sie mit den Tasten ▼▲ der Fernbedienung oder mit Hilfe des Drehreglers am Gerät im Hauptmenü den Menüpunkt Equalizer an und drücken Sie die Taste OK auf der Fernbedienung oder bestätigen Sie durch Druck auf den Drehregler am Gerät.

⊕

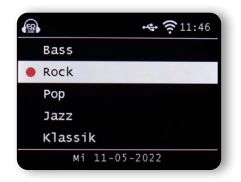

Wählen Sie mit den Tasten ▼▲ der Fernbedienung oder mit Hilfe des Drehreglers am Gerät eine Klangvoreinstellung aus und bestätigen Sie mit OK auf der Fernbedienung oder durch Druckauf den Drehregler am Gerät. Im Punkt Mein EQ Profil können Sie die Grundeinstellung des Radios ändern. Hier können Sie die Grenzfrequenz für hohe Töne (Treble) und tiefe Töne (Bass) entsprechend Ihres Klangempfindens anpassen.

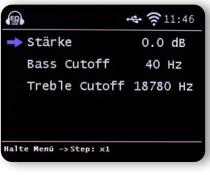

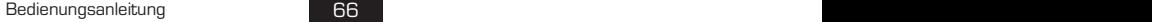

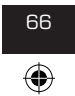

bda\_TELESTAR\_DABMAN\_i560\_CD\_V1\_DE.indd 66 11.10.2022 08:59:18

### **8.10 EQ (Equalizer)**

Im Punkt EQ Advanced Settings können Sie verschiedene Frequenzbereiche anpassen.

⊕

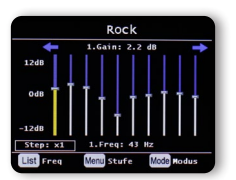

#### **8.11. Wetter**

Das Gerät kann aktuelle Wetterinformationen von Ihrem Standort anzeigen. Um die Wetterinformationen aufzurufen, wählen Sie im Hauptmenü des Radios den Menüpunkt Wetter an und bestätigen Sie mit OK.

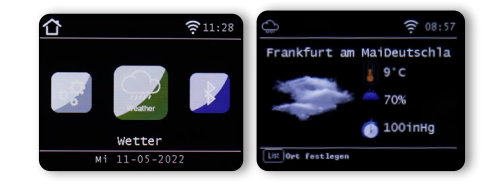

Über die Taste MENU können Sie den Standort für die Wettermeldung ändern. Geben Sie dazu den Namen der Stadt ein, von der Sie die aktuellen Wetterinformationen abrufen möchten.

Sofern das Gerät mit dem Internet verbunden ist, können Sie sich Wetterinformationen über das Display des Gerätes anzeigen lassen.

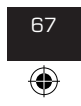

67 IMPERIAL® DABMAN i560 CD

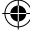

### **8.11. Wetter**

#### Bitte beachten Sie:

Das Gerät greift für die Wettervorhersage auf einen Internet-Server zu, auf dem die Wetterinformationen abgelegt sind.

Daher können die angezeigten Wetterdaten eventuell von den tatsächlichen Wetterdaten an Ihrem Standort abweichen.

#### **8.12. Radiosendungen aufzeichnen**

Mit dem Gerät können Sie UKW, DAB+ und Internetradio-

sendungen auf einem angeschlossenen USB Datenträger aufzeichnen.

Das Radio legt auf dem angeschlossenen USB Datenträger einen Ordner an, in dem alle Aufzeichnungen abgespeichert werden. Der Ordner hat die Bezeichnung PVR. Die Dateien werden im vom Radiosender übertragenen Audio-Format abgespeichert.

Sie können eine Sendung direkt im laufenden Betrieb

aufzeichnen, sofern Sie einen USB Datenträger am Radio angeschlossen haben.Drücken Sie während einer laufenden Sendung die Record Taste auf der Fernbedienung. Es erscheint ein rotes Aufnahmesymbol im Display.

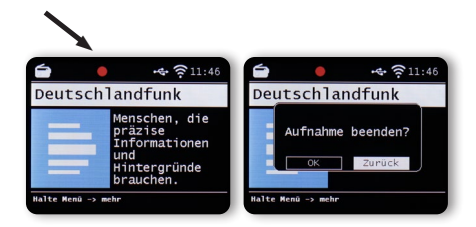

Um die Aufnahme zu beenden, drücken Sie die Stopp Taste und bestätigen Sie die Abfrage mit OK.

Bedienungsanleitung **68** 

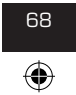

#### **8.12.1 Radioauzeichnungen programmieren**

Mit dem Radio können Sie, ähnlich wie bei einem Video- oder DVD- Recorder auch Timeraufnahmen programmieren, um Radiosendungen aufzuzeichnen, wenn Sie z.B. nicht zu Hause sind. Halten Sie dazu die Record Taste am Gerät oder auf der Fernbedienung länger als 2 Sekunden gedrückt.

⊕

Alternativ wählen Sie im Menü System den Punkt Aufnahme Timer an.

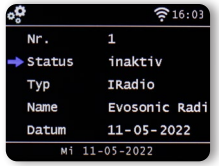

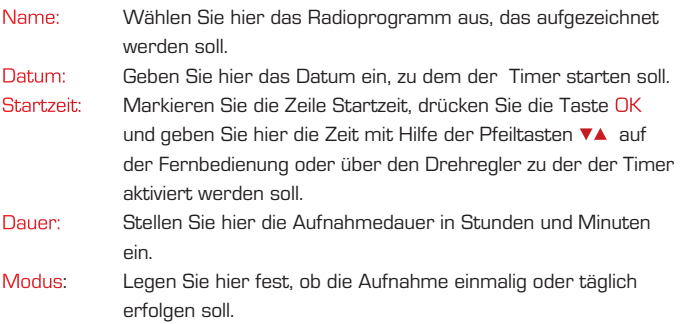

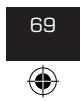

68 69 IMPERIAL® DABMAN i560 CD

D

bda\_TELESTAR\_DABMAN\_i560\_CD\_V1\_DE.indd 69 11.10.2022 08:59:19

#### **8.13 Radio als Bluetooth Empfänger**

Das Radio kann via Bluetooth mit einem externen Gerät (z.B. Smartphone/ Tablet) verbunden werden.

D

Über die Bluetoothverbindung können dann Medien (Lokal gespeicherte MP3 Dateien, gestreamte Musik, Webradio) vom externen Gerät über das Radio wiedergegeben werden. Wählen Sie über das Menü den Punkt Bluetooth an. Damit Sie via Bluetooth Audiodateien an das Radio senden können, muss eine Bluetooth Verbindung hergestellt werden.

#### **8.13.1 Bluetooth-Verbindung herstellen**

Drücken Sie die Taste MENU am Gerät oder auf der Fernbedienung und wählen Sie den Bluetooth Modus an. Wenn Sie den Bluetooth Modus am Radio ausgewählt haben, befindet sich im Pairing Modus und sucht nach zu verbindenden Bluetooth-Geräten. Aktivieren Sie nun die Bluetooth-Funktion des zu verbindenden externen Gerätes (Näheres hierzu entnehmen Sie auch der Bedienungsanleitung des zu verbindenden Gerätes). Suchen Sie in der Übersicht der verfügbaren Geräte nach "DABMAN i560 CD", wählen Sie dieses aus und stellen Sie die Verbindung her.

#### **8.13.2 Medien via Bluetooth wiedergeben**

Haben Sie, wie in Kapitel 8.15.1 beschrieben, eine Bluetooth-Verbindung hergestellt, können Sie auf dem externen Gerät gespeicherte Musikdateien über das Radio wiedergeben.

Hierzu gehen Sie wie folgt vor: Starten Sie die Wiedergabe der Musik auf dem externen Gerät, indem Sie die entsprechende Wiedergabefunktion

(MP3 Player usw.) einschalten bzw. wählen Sie aus der jeweiligen Wiedergabeliste einen Titel aus und beginnen Sie mit der Wiedergabe.

**Bedienungsanleitung** 

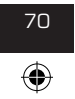

### **8.13.3 Radio als Bluetooth Sender**

Das Radio kann als Bluetooth Sender genutzt werden. Damit ist es möglich, Audiosignale des Radios über Bluetooth an geeignete Bluetooth Empfangsgeräte zu übertragen. (z.B. Bluetooth Kopfhörer.) Um in den Bluetooth Sendebetrieb zu gelangen, gehen Sie wie folgt vor: Stellen Sie sicher, dass das Bluetooth Empfangsgerät aktiviert und bereit ist. Drücken Sie die Taste MENU am am Gerät oder auf der Fernbedienung und wählen Sie den Bluetooth Modus an. Halten Sie im Bluetooth Modus die Taste MENU für ca. 2 Sekunden gedrückt. Wechseln Sie in die Zeile Bluetooth Role. Das Radio sucht nun nach Bluetooth Empfangsgeräten. Wählen Sie das gewünschte Empfangsgerät aus der Bluetooth Liste aus. Bestätigen Sie durch Druck auf den Drehregler. Die Bluethooth Verbindung zu dem Empfangsgerät wird damit hergestellt.

## **HINWEIS!**

Wenn eine Bluetooth Verbindung zu einem Empfangsgerät hergestellt wurde, sind die Lautsprecher am Radio deaktiviert. Der Ton ist in dieser Einstellung nur am Bluetooth-Empfangsgerät zu hören.

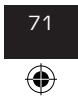

IMPERIAL® DARMAN i560 CD

 $\Box$ 

#### **8.14 Funktion der MODE Taste ändern.**

Sowohl auf der Fernbedienung des Gerätes als auch am Gerät selber befindet sich die Taste MODE, deren Funktion geändert werden kann.

Um die Funktion dieser Taste an Ihre Bedürfnisse anzupassen, gehen Sie bitte wie folgt vor:

Drücken Sie die Taste MENU auf der Fernbedienung oder am Gerät und wählen Sie mit den Tasten ►◄ oder dem Drehregler den Menüpunkt **System** aus. Bestätigen Sie die Auswahl mit der OK Taste der Fernbedienung oder durch Druck auf den Drehregler am Gerät.

Wählen Sie den Punkt **Tastenbelegung** an und bestätigen Sie mit OK. Bestätigen Sie MODE und wählen die gewünschte Funktion aus, die bei Betätigung der MODE Taste aufgerufen werden soll.

Verlassen Sie das Menü über die Zurück Taste.

### **8.15. Cloud Musik**

Mit dem DABMAN i560 CD können Sie neben UKW, Internet- und DAB Radiostationen auch zahlreiche Internet Musik Streaming Dienste nutzen. Das Radio unterstützt die Angebote folgender Streaming Anbieter:

Amazon Music, Deezer Napster, Palco MP3, Qobuz, Soundmachine, TIDAL HIGHRESAUDIO\*

(\*Stand Drucklegung, Änderungen jederzeit möglich.)

Wenn Sie einen oder mehrere Streaming Dienste nutzen möchten, benötigen Sie eine Registrierung beim jeweiligen Anbieter.

Nähere Informationen zur Anmeldung erhalten Sie auf der Homepage des jeweiligen Anbieters. Wählen Sie Ihren Musik Streaming Anbieter im Hauptmenü aus und bestätigen Sie mit OK.

Bedienungsanleitung

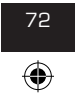
#### **8.15. Cloud Musik**

Geben Sie die Zugangsdaten für Ihren Account in der entsprechenden Maske ein. Haben Sie alle Daten korrekt angegeben, sollten Sie direkten Zugriff auf den Musikdienst haben.

⊕

D

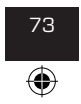

72 73 IMPERIAL® DABMAN i560 CD

#### **8.16. Bedienung über App**

D

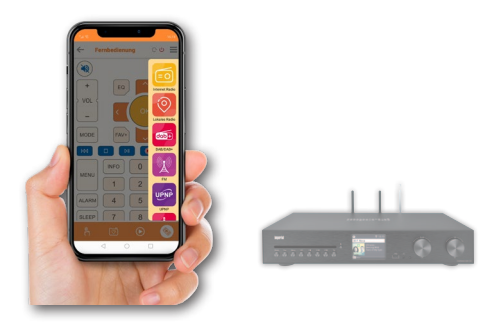

⊕

Mit der Applikation Soundmate können Sie Ihr kompatibles Internetradio per Tablet oder Smartphone bedienen.

Die App ist sowohl für iOS als auch für Android Betriebssysteme geeignet. Hinweis:

Diese Beschreibung entspricht der App Stand 5/2022. Im Zuge von Software Aktualisierungen der Appkönnen sich Funktionen oder das Erscheindungsbild ändern.Laden Sie sich dazu die Applikation aus dem Google Play Store® für Android ® Betriebssysteme, oder über den itunes Store für iOS ® Betriebssysteme herunter und installieren Sie die App auf Ihrem Smartphone.

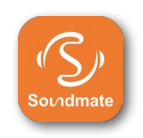

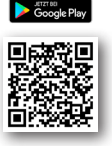

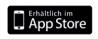

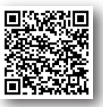

Bedienungsanleitung 174

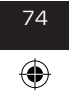

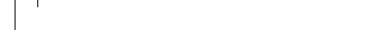

#### **8.16. Bedienung über App**

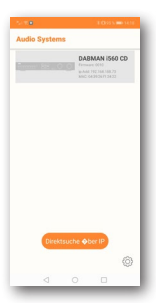

Starten Sie die Applikation.

⊕

Beim Starten der App erkennt diese automatisch das Radio, sofern dieses im selben Netzwerk angemeldet ist. Das Hauptmenü der App ist strukturiert, wie das Menü des Radios.

Die verwendeten Icons der App sind mit den Symbolen des Menüs des Radios vergleichbar.

Tippen Sie auf das gefundene Radio, um das die App zu starten.

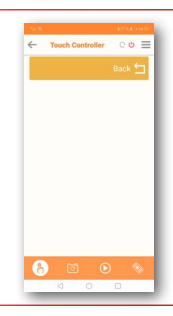

Touch Controller

Mit Hilfe des Touch Controllers können Sie durch Wischen nach rechts oder links/ oben oder unten verschiedene Funktionen wie z.B. die Lautstärkeänderung oder Programmwahl steuern.

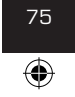

75 IMPERIAL® DABMAN i560 CD

bda\_TELESTAR\_DABMAN\_i560\_CD\_V1\_DE.indd 75 11.10.2022 08:59:27

#### **8.16. Bedienung über App**

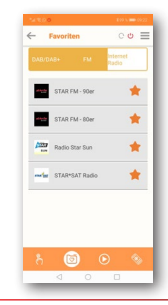

D

#### **Favoriten Sender aufrufen**

⊕

Über diese Funktion können Sie Ihre abgespeicherten Favoriten Radiosender aufrufen. Wählen Sie aus der Liste einen gewünschten Radio Favoritensender aus. Radio-Favoritensender können Sie im Radio, wie in der Bedienungsanleitung des Radios beschrieben, abspeichern.

#### **Wiedergabe Funktion**

Über diesen Button rufen Sie die aktuelle Wiedergabe auf. Hier können Sie Radiostationen über Internet, DAB+ oder FM auswählen. Außerdem können Sie hier die Wiedergabelautstärke ändern.

Hier können Sie auch eine Aufnahme auf einen USB Datenträger starten.

Neben dem eingeschalteten Radiosender werden zusätzlich vom Radiosender übertragene Informationen des aktuell laufenden Programms angezeigt.

**Internet Radio**  $\circ \circ \equiv$ **STAR** SAT  $\infty$ **CTADICAT Basic** 

Bedienungsanleitung 176

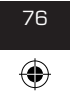

bda\_TELESTAR\_DABMAN\_i560\_CD\_V1\_DE.indd 76 11.10.2022 08:59:27

#### **8.16. Bedienung über App**

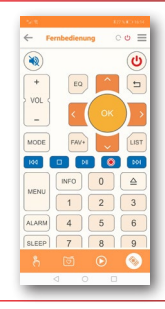

#### **Fernbedienung**

⊕

Mit der Funktion Fernbedienung besteht die Möglichkeit, das Radio mit einer virtuellen Fernbedienung zu steuern.

Tippen Sie dazu im unteren Bereich das Fernbedienungssymbol an.

Alle Funktionen des Radios können Sie nun mit Hilfe der virtuellen Fernbedienung steuern.

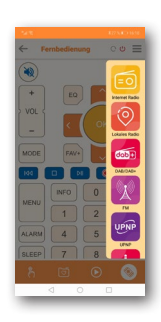

#### **Betriebsart umschalten**

Über dieses Feld können Sie die verschiedenen Betriebsarten des Radios auswählen. Die Auswahlmöglichkeiten der Betriebsarten hängen von den Funktionen des verbundenen Radios ab.

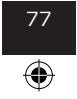

IMPERIAL® DABMAN i560 CD

#### SYMPTOM MÖGLICHE URSACHE & ABHILFE

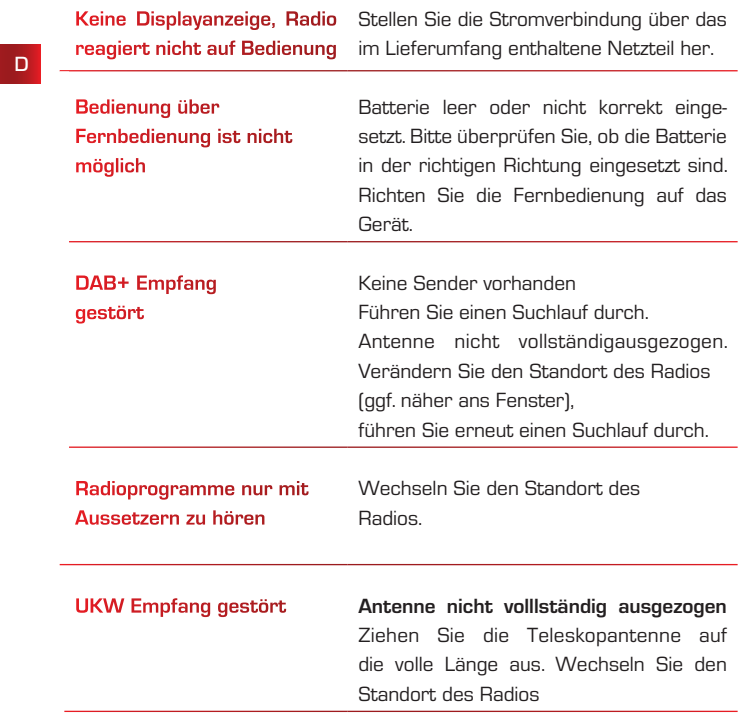

 $\bigoplus$ 

Bedienungsanleitung 178

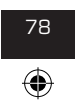

bda\_TELESTAR\_DABMAN\_i560\_CD\_V1\_DE.indd 78 11.10.2022 08:59:28

## SYMPTOM MÖGLICHE URSACHE & ABHILFE

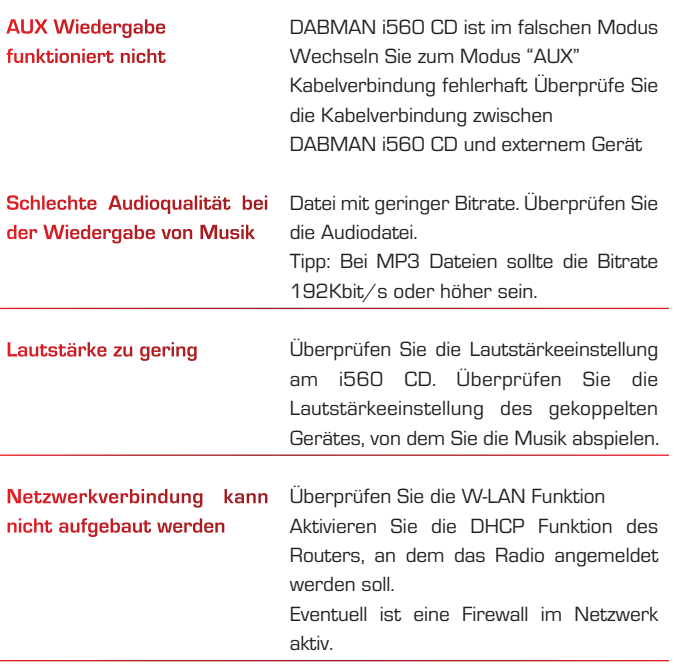

 $\bigoplus$ 

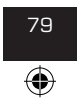

78 79 IMPERIAL® DABMAN i560 CD

bda\_TELESTAR\_DABMAN\_i560\_CD\_V1\_DE.indd 79 11.10.2022 08:59:28

⊕

D

◈

#### SYMPTOM MÖGLICHE URSACHE & ABHILFE

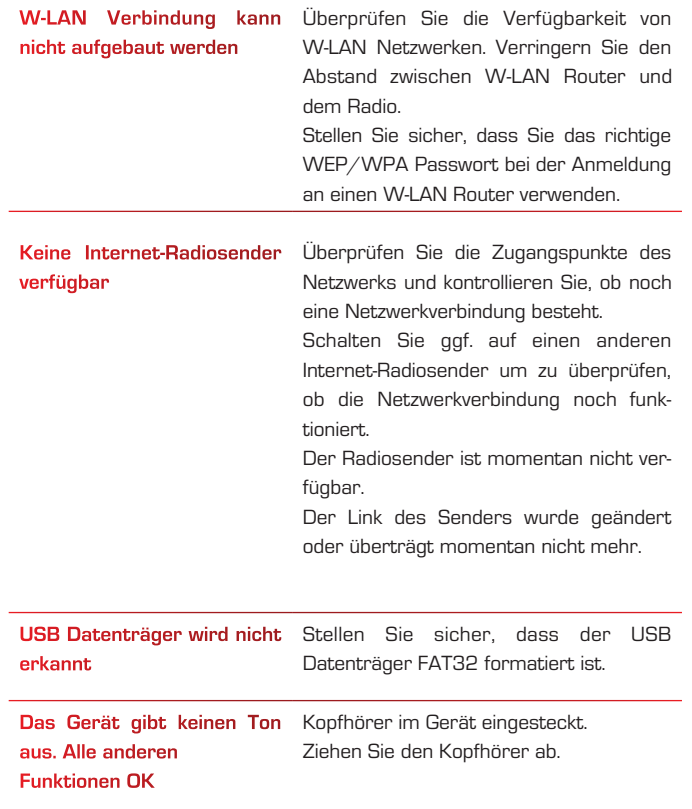

 $\bigoplus$ 

Bedienungsanleitung 80

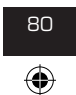

◈

#### SYMPTOM MÖGLICHE URSACHE & ABHILFE

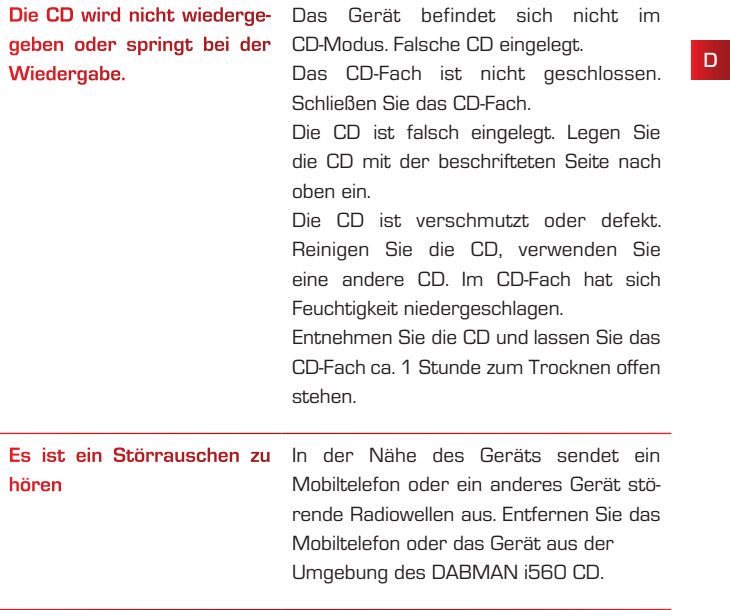

 $\bigoplus$ 

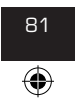

81 IMPERIAL® DABMAN i560 CD

bda\_TELESTAR\_DABMAN\_i560\_CD\_V1\_DE.indd 81 11.10.2022 08:59:28

# 10. AUFBEWAHRUNG

Bei Nichtverwendung, ziehen Sie bitte das Netzteil aus der Steckdose, trennen Sie die Zuleitung des Netzteils vom Radio ab und bewahren Sie das Gerät an einem trockenen, vor Staub geschützten Ort auf. Bei längerer Nichtbenutzung muss die Batterie aus der Fernbedienung entnommen werden.

⊕

# 11. MARKENHINWEISE

Google Play Store® und Android® sind eingetragene Warenzeichen der Google Inc.

itunes Store ist eine Dienstleistungsmarke von Apple Inc.

iOS® ist ein eingetragenes Warenzeichen von Cisco in den USA und anderen Ländern und wird unterm Lizenz verwendet.

Andere hier erwähnte Produkt- und Firmennamen sind Warenzeichen oder eingetragene Warenzeichen ihrer jeweiligen Eigentümer.

# 12. ENTSORGUNG

#### **12.1. Entsorgung der Verpackung**

Die Verpackung Ihres Gerätes besteht ausschließlich aus wiederverwertbaren Materialien. Bitte führen Sie diese entsprechend sortiert wieder dem "Dualen System" zu.

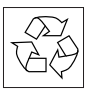

Bedienungsanleitung **82** 

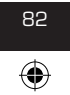

Weitere Auskünfte erteilen Ihr örtlicher Entsorgungsbetrieb oder Ihre kommunale Verwaltung.

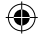

# 12. ENTSORGUNG

#### **12.2. Entsorgung des Gerätes**

Das rechts abgebildete Symbol einer durchgestrichenen Mülltonne auf Rädern zeigt an, dass dieses Gerät der Richtlir 2012 / 19 / EU unterliegt. Diese Richtlinie besagt, dass Sie dieses Gerät am Ende seiner Nutzungszeit nicht mit dem

normalen Hausmüll entsorgen dürfen, sondern in speziell eingerichteten Sammelstellen, Wertstoffhöfen oder Entsorgungsbetrieben abgeben müssen. Diese Entsorgung ist für Sie kostenfrei. Schonen Sie die Umwelt und entsorgen Sie fachgerecht. Weitere Informationen erhalten Sie bei Ihrem lokalen Entsorger oder der Stadt- bzw. Gemeindeverwaltung.

#### **12.3. Entsorgung von Batterien**

Batterien und Akkus dürfen nicht im Hausmüll entsorgt werden. Das rechts abgebildete Symbol bedeutet, dass Sie als Verbraucher verpflichtet sind, alle Batterien und Akkus einer gesonderten Entsorgung zuzuführen. Entsprechende Sammelbehälter stehen im

Fachhandel und zahlreichen öffentlichen Einrichtungen bereit.

Informationen zur Entsorgung alter Batterien und Akkus erhalten Sie zusätzlich auch bei Entsorgungsfachbetrieben, Stadt- und Gemeindeverwaltungen. Diese Entsorgung ist für Sie kostenfrei. Schonen Sie die Umwelt und entsorgen Sie fachgerecht. Ein zusätzliches chemisches Symbol Pb (Blei) oder Hg (Quecksilber) unter der durchgestrichenen Mülltone bedeutet, dass die Batterie/ der Akku einen Anteil von mehr als 0,0005% Quecksilber oder 0,004% Blei enthält.

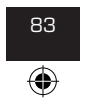

83 IMPERIAL® DABMAN i560 CD

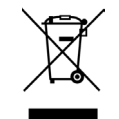

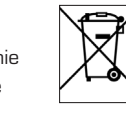

# 13. TECHNISCHE DATEN

#### **INTERNETRADIO**

D

⊕

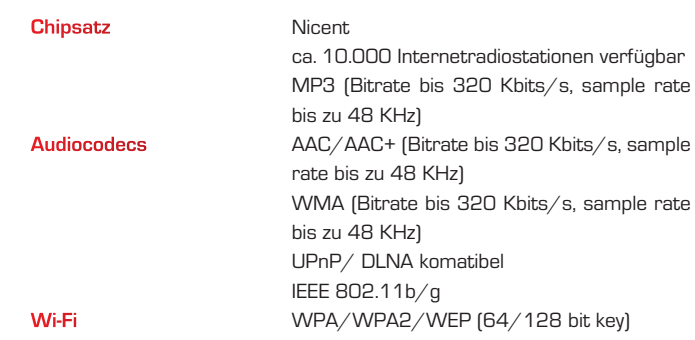

 $\bigoplus$ 

DAB/DAB+/FM

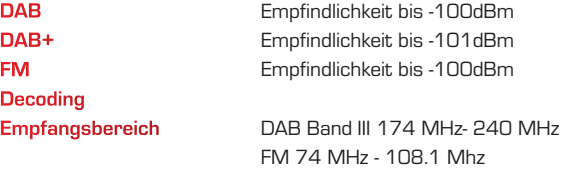

Bedienungsanleitung 184

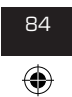

₩

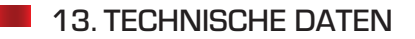

## **NETZWERK**

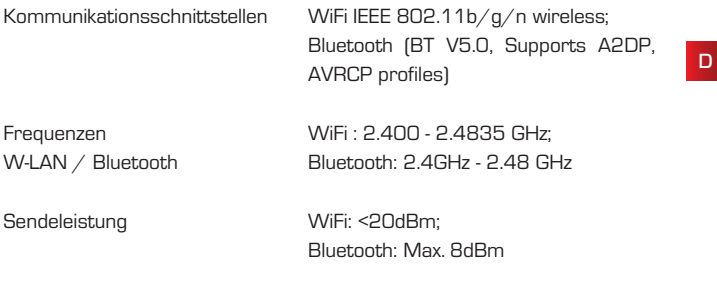

 $\bigoplus$ 

W-LAN

◈

Verschlüsselung WEP, WPA, WPA2 (PSK), WPS

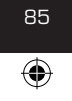

85 IMPERIAL® DABMAN i560 CD

# 13. TECHNISCHE DATEN

## **ANSCHLÜSSE**

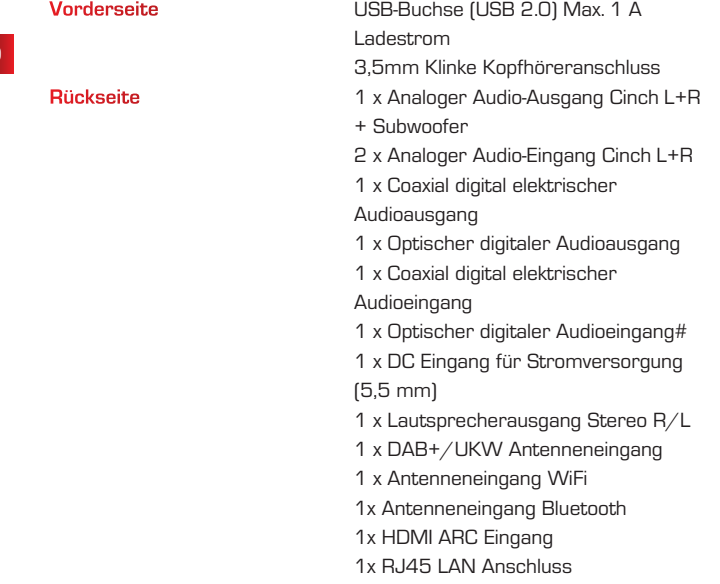

 $\bigoplus$ 

Bedienungsanleitung 86

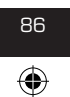

bda\_TELESTAR\_DABMAN\_i560\_CD\_V1\_DE.indd 86 11.10.2022 08:59:28

◈

**CONTRACTOR** 

# 13. TECHNISCHE DATEN

#### SPANNUNGSVERSORUNG

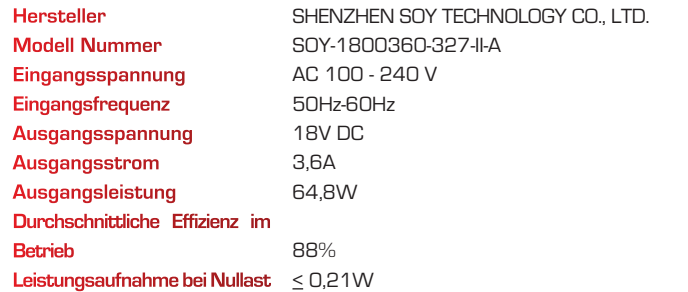

⊕

#### **STROMAUFNAHME**

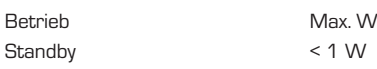

## MASSE UND GEWICHT

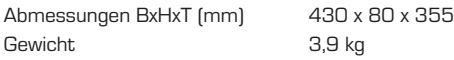

#### BATTERIE FERNBEDIENUNG

Typ CR 2025

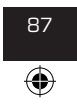

87 IMPERIAL® DABMAN i560 CD

# 14. SERVICE UND SUPPORT

Sehr geehrte Kundin, Sehr geehrter Kunde!

Vielen Dank für die Wahl eines Produktes aus unserem Hause. Unser Produkt entspricht den gesetzlichen Anforderungen und wurde unter ständigen Qualitätskontrollen gefertigt. Die technischen Daten entsprechen dem aktuellen Stand zum Zeitpunkt der Drucklegung. Änderungen vorbehalten.

⊕

Die Gewährleistungszeit für den DABMAN i560 CD entspricht den gesetzlichen Bestimmungen zum Zeitpunkt des Erwerbs. Wir bieten Ihnen ebenfalls unseren telefonischen HOTLINE-Service mit einer professionellen Hilfe an.

In unserem Servicebereich stehen Ihnen professionelle Fachkräfte Rede und Antwort. Hier können Sie alle Fragen stellen, die Sie bezüglich der IMPERIAL Produkte haben, sowie Tipps zur Lokalisierung einer möglichen Fehlerursache erhalten.

Unsere Techniker stehen Ihnen von Montag - Freitag von 8.00 Uhr bis 16.45 Uhr unter folgender Rufnummer zur Verfügung:

02676 / 95 20 101 oder per Mail unter: service@telestar.de

Falls Ihnen an der Service Hotline nicht weitergeholfen werden kann, schicken Sie Ihren DABMAN i560 CD, möglichst in der original Verpackung, aber unbedingt transportsicher verpackt, an folgende Adresse:

> TELESTAR - DIGITAL GmbH Service Center Am Weiher 14 (Industriegebiet) 56766 Ulmen

Bedienungsanleitung **88** 

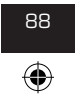

TELESTAR\_DABMAN\_i560\_CD\_V1\_DE.indd 88 11.10.2022 08:59:28

# 15. CE KENNZEICHNUNG

# $\epsilon$

⊕

Ihr Gerät trägt das CE-Zeichen und erfüllt alle erforderlichen EU-Normen.Hiermit erklärt die TELESTAR DIGITAL GmbH, dass sich das Gerät IMPERIAL DABMAN i560 CD in Übereinstimmung mit den grundlegenden Anforderungen und den übrigen einschlägigen Bestimmungen der EMV Richtlinie 2014/30/EU der RoHS Richtlinie 2011/65/EG, der Niederspannungsrichtlinie 2006/95/EG, der R&TTE Richtlinie 1999/5/EG sowie der ErP Richtlinie 1275/2008/EG befindet. Die Konformitätserklärung für dieses Produkt erhalten Sie auf: http://www.telestar.de/de\_DE/Konformitaetserklaerung/352- 529/?productID=23899

Alle in dieser Bedienungsanleitung angegebenen technischen Daten und beschriebenen Funktionen entsprechen dem Stand der Drucklegung und können sich ohne vorherige Ankündigung ändern.

Für Druckfehler und Irrtümer übernehmen wir keine Haftung.

Abschrift und Vervielfältigung nur mit ausdrücklicher Genehmigung der TELESTAR-DIGITAL GmbH gestattet. © TELESTAR 2022

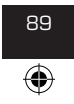

89 IMPERIAL® DABMAN i560 CD

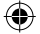

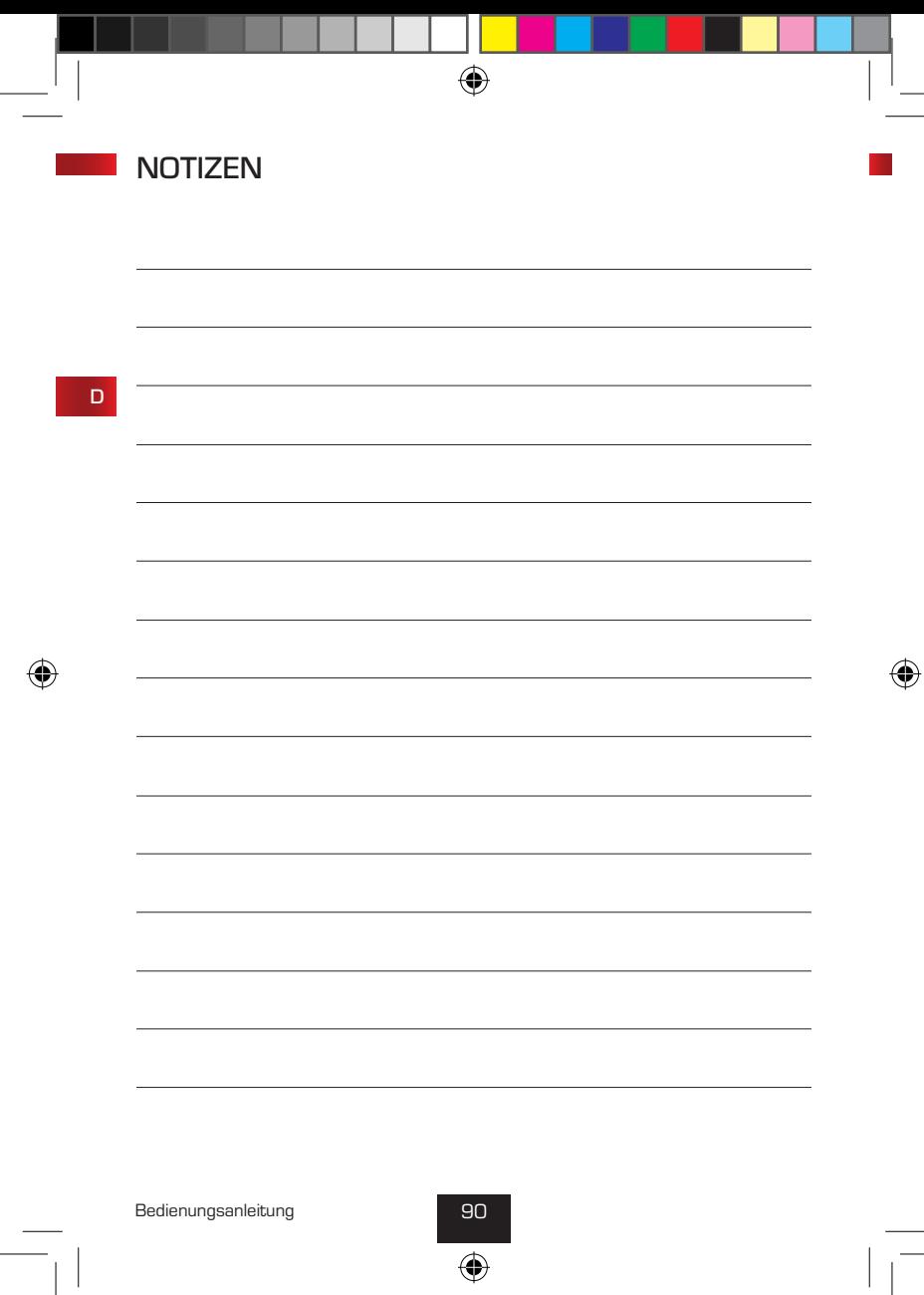

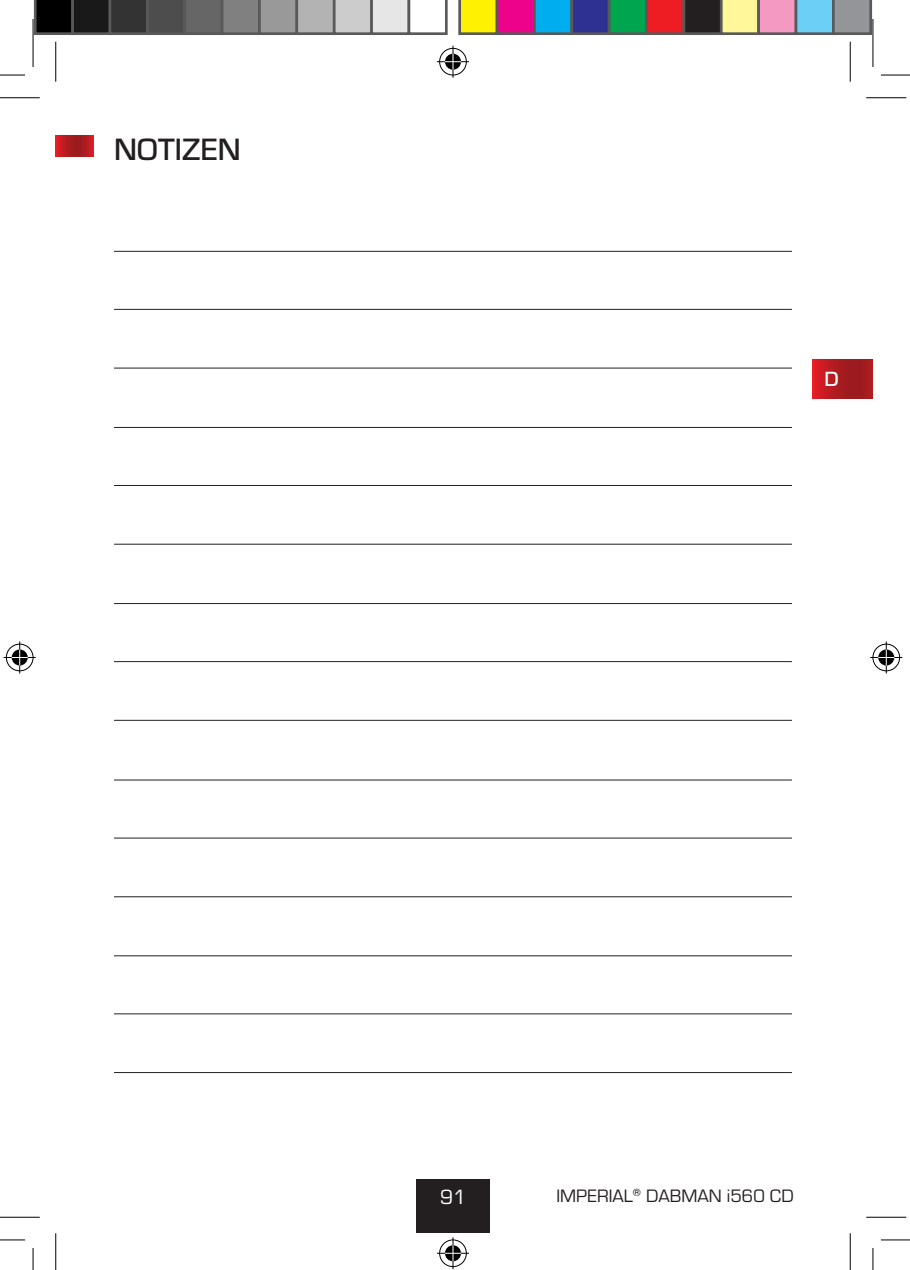

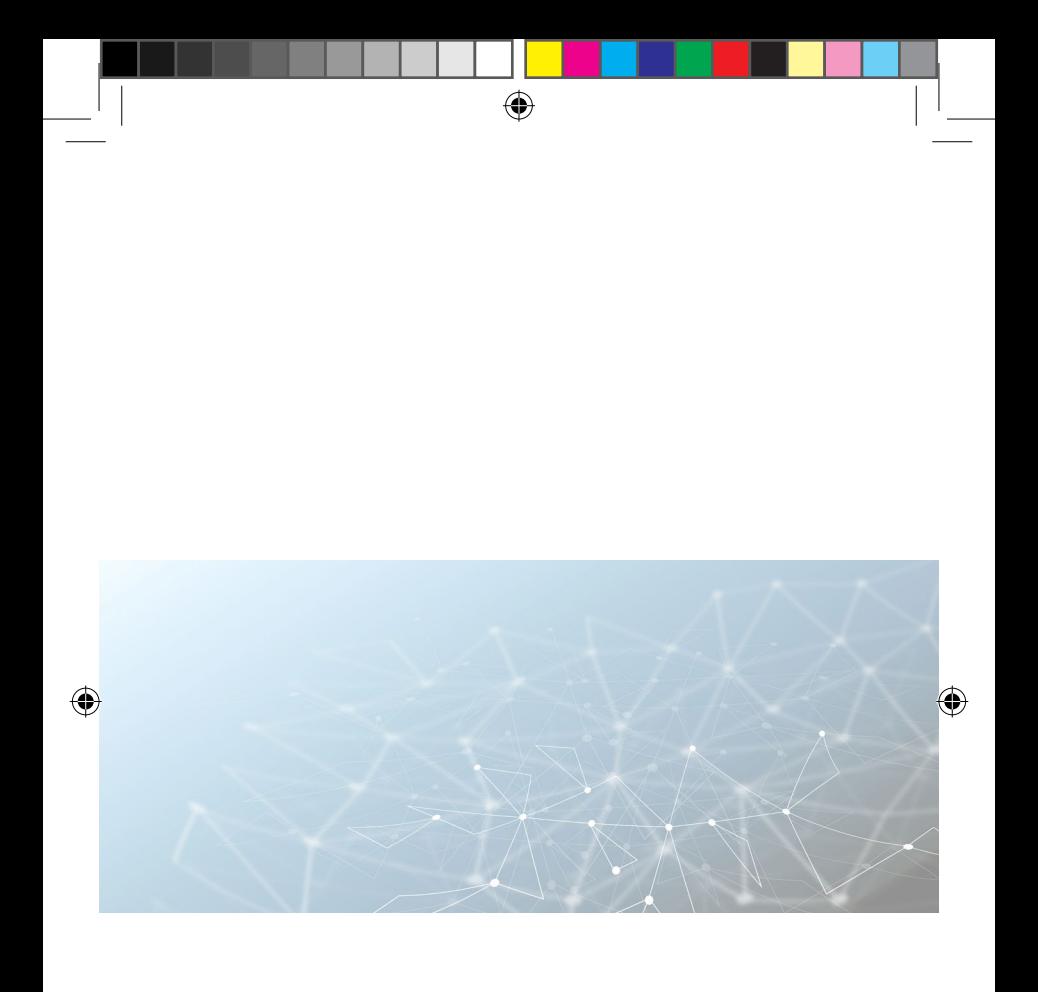

 $\bigoplus$ 

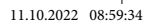